## **Oracle® Communications Interactive Session Recorder**

Monitoring Guide Release 5.1 *Formerly Net-Net Interactive Session Recorder*

December 2015

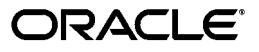

Copyright ©2015, 2004, Oracle and/or its affiliates. All rights reserved.

This software and related documentation are provided under a license agreement containing restrictions on use and disclosure and are protected by intellectual property laws. Except as expressly permitted in your license agreement or allowed by law, you may not use, copy, reproduce, translate, broadcast, modify, license, transmit, distribute, exhibit, perform, publish, or display any part, in any form, or by any means. Reverse engineering, disassembly, or decompilation of this software, unless required by law for interoperability, is prohibited.

The information contained herein is subject to change without notice and is not warranted to be error-free. If you find any errors, please report them to us in writing.

If this is software or related documentation that is delivered to the U.S. Government or anyone licensing it on behalf of the U.S. Government, the following notice is applicable:

U.S. GOVERNMENT END USERS: Oracle programs, including any operating system, integrated software, any programs installed on the hardware, and/or documentation, delivered to U.S. Government end users are "commercial computer software" pursuant to the applicable Federal Acquisition Regulation and agency-specific supplemental regulations. As such, use, duplication, disclosure, modification, and adaptation of the programs, including any operating system, integrated software, any programs installed on the hardware, and/or documentation, shall be subject to license terms and license restrictions applicable to the programs. No other rights are granted to the U.S. Government.

This software or hardware is developed for general use in a variety of information management applications. It is not developed or intended for use in any inherently dangerous applications, including applications that may create a risk of personal injury. If you use this software or hardware in dangerous applications, then you shall be responsible to take all appropriate fail-safe, backup, redundancy, and other measures to ensure its safe use. Oracle Corporation and its affiliates disclaim any liability for any damages caused by use of this software or hardware in dangerous applications.

Oracle and Java are registered trademarks of Oracle and/or its affiliates. Other names may be trademarks of their respective owners.

Intel and Intel Xeon are trademarks or registered trademarks of Intel Corporation. All SPARC trademarks are used under license and are trademarks or registered trademarks of SPARC International, Inc. AMD, Opteron, the AMD logo, and the AMD Opteron logo are trademarks or registered trademarks of Advanced Micro Devices. UNIX is a registered trademark of The Open Group.

This software or hardware and documentation may provide access to or information on content, products, and services from third parties. Oracle Corporation and its affiliates are not responsible for and expressly disclaim all warranties of any kind with respect to third-party content, products, and services. Oracle Corporation and its affiliates will not be responsible for any loss, costs, or damages incurred due to your access to or use of third-party content, products, or services.

# **Contents**

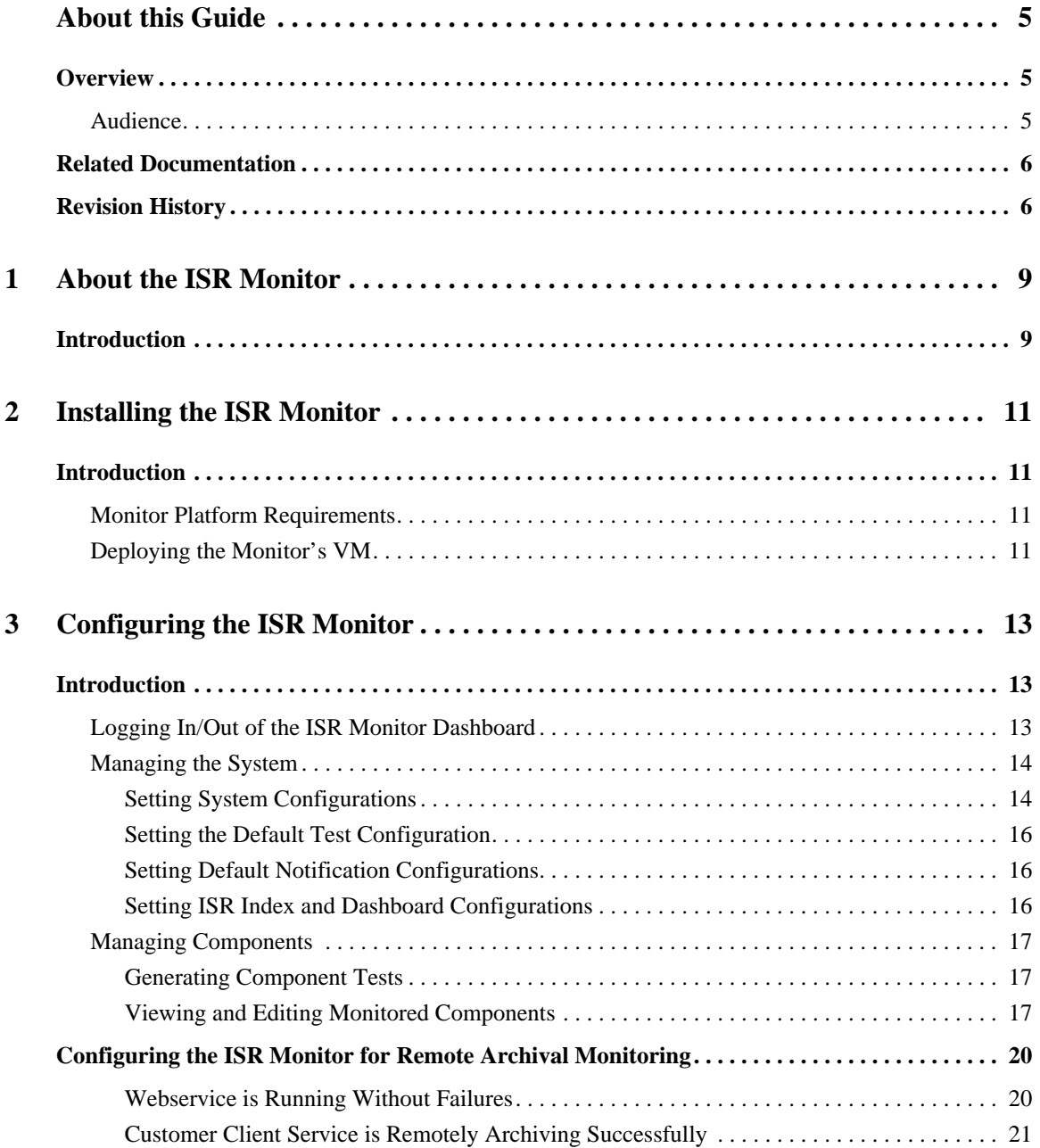

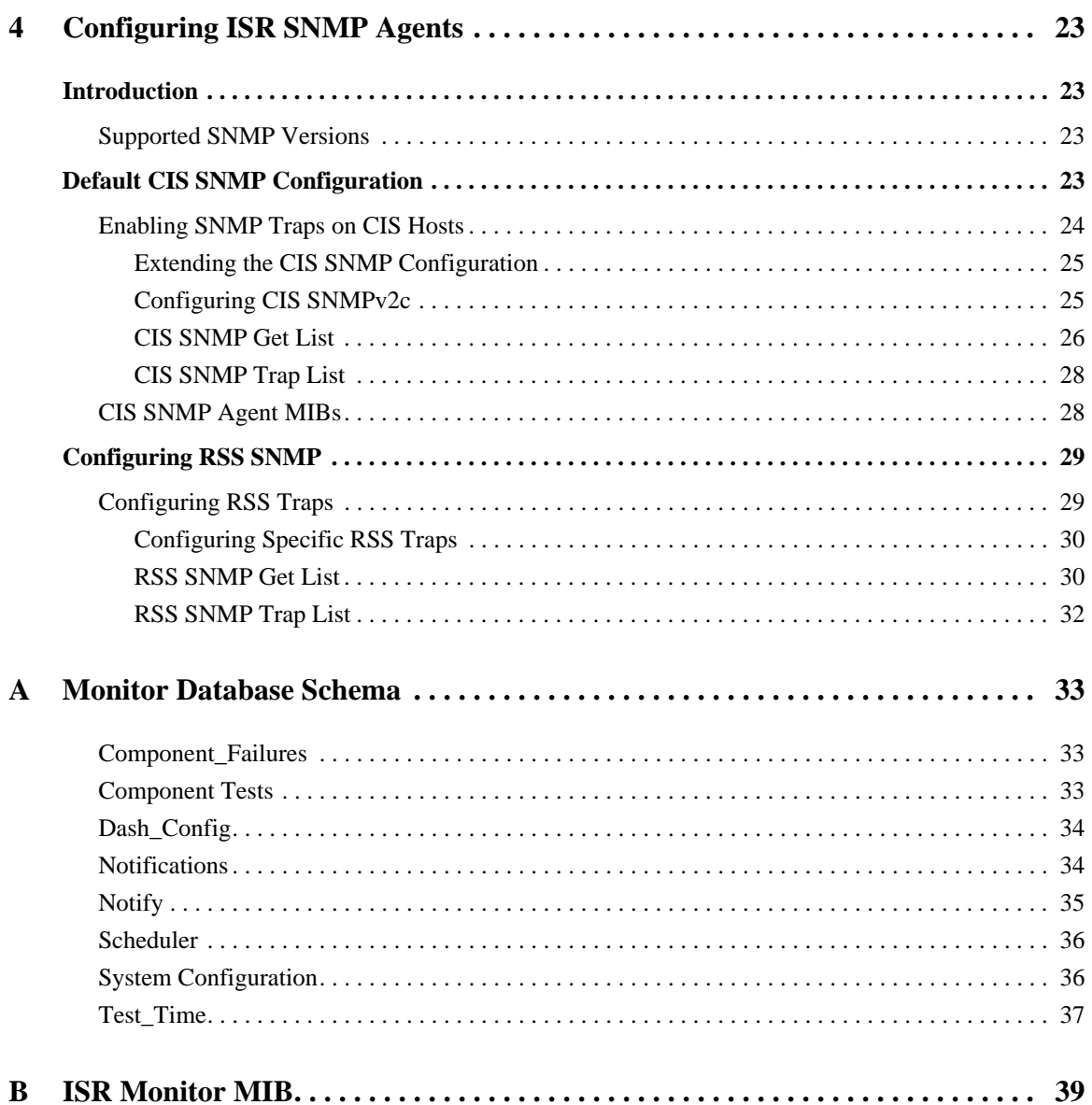

# <span id="page-4-0"></span>*About this Guide*

## <span id="page-4-1"></span>**Overview**

The *Interactive Session Recorder Monitor Administration Guide* provides information about the Interactive Session Recorder's (ISR's) custom monitoring solution, created specifically to:

- Monitor the uptime of critical recording components
- Review the default tests configured upon installation
- Configure custom tests to monitor other components
- Configure SNMP and email alerts in the event a single test fails

This guide also provides the specific tests configured upon installation and the complete SNMP MIB for use with third-party SNMP monitoring systems.

<span id="page-4-2"></span>**Audience** This guide is intended for network administrators who have interest in monitoring the uptime and responsiveness of their ISR solution.

# <span id="page-5-0"></span>**Related Documentation**

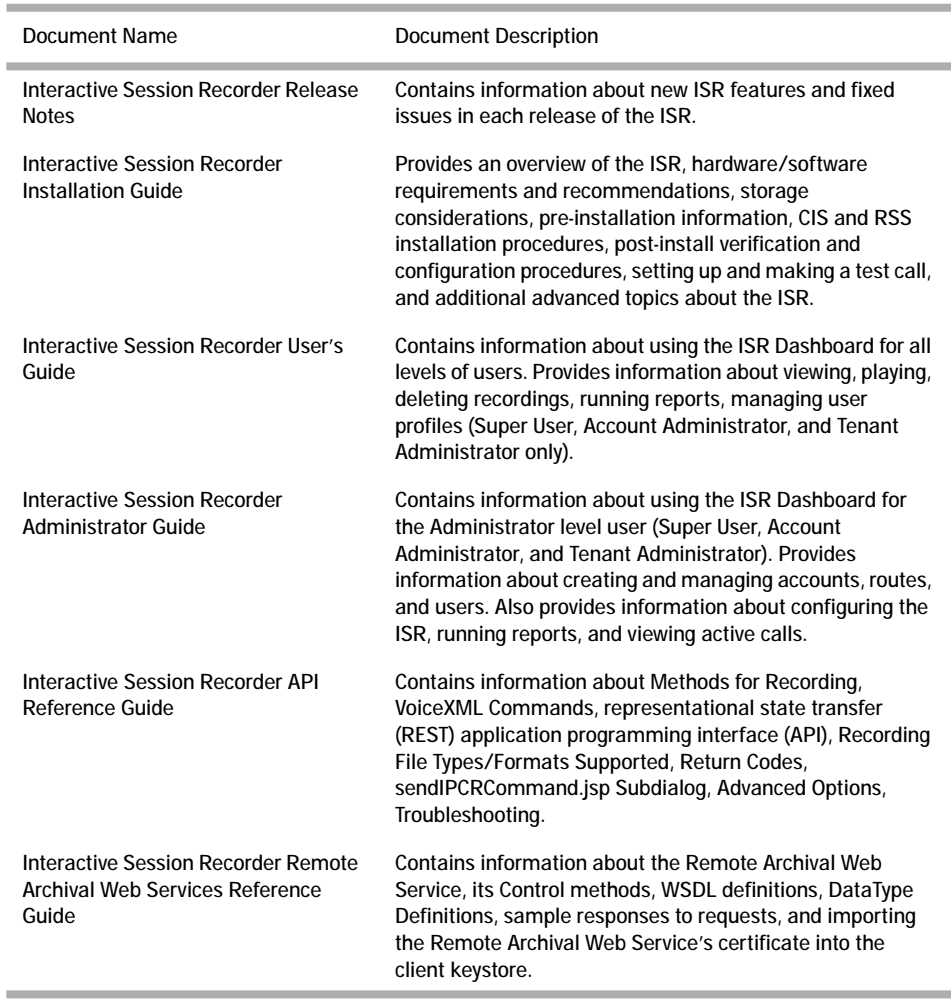

The following table lists related documents.

# <span id="page-5-1"></span>**Revision History**

This section contains the revision history for this document.

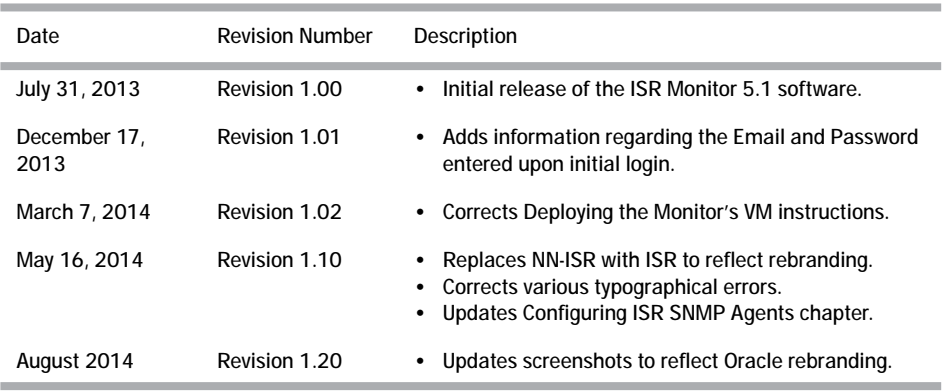

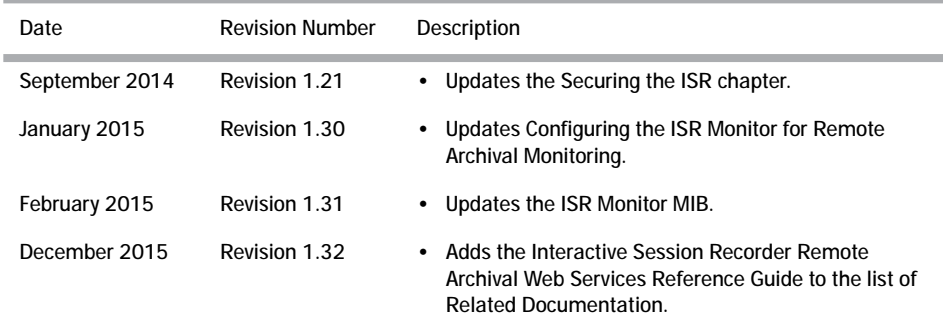

*ABOUT THIS GUIDE*

# **1 About the ISR Monitor**

# <span id="page-8-1"></span><span id="page-8-0"></span>**Introduction**

The ISR Monitor tests network-attached application and MySQL database components using a series of synchronous request and result comparisons. Upon recognition of a service failure, the Monitor alerts registered administrators by sending an email and/or SNMP trap.

The ISR Monitor can be configured to conduct the following types of tests:

- HTTP fetch from a web or application server, matching a value configured as "confirmString" within the response for the test
- MySQL database connection
- MySQL database query with alert if result set is empty
- MySQL database query with alert if result set is not empty

If a test fails to connect to the device or does not return the expected result, the Monitor can be configured to send the following notifications:

- SNMP trap with the Object ID and a message specific to that test
- Email alert through the configurable SMTP host with the subject and message detailing instructions configured specifically for that test
- Default email message if no test-specific notifications exist

Additionally, the ISR Monitor offers:

- Configurable alerts on repeat alarms—The administrator can configure whether the monitor sends a notification each time a service fails a test or only upon the first failure. This configuration is only for successive failures of the same service. If a new service fails, a notification is always sent. Even if the **do not resend** parameter is set to true, after the failing test is passed once, a new notification is sent.
- Configurable resend interval—To limit the number of repeat alerts during a string of failures of the same test, the **send after** parameter forces the Monitor to wait a certain number of tests before sending a subsequent alert.
- Configurable delays for start of testing and between tests—Set the test intervals based on criteria important to your operation.
- Unlimited test set size—While the component installs with a base set of tests focused on ISR operation, additional tests can be added as desired, even to monitor non-ISR components.
- Verbose mode for more detailed records of tests and failures

*ABOUT THE ISR MONITOR*

# <span id="page-10-0"></span>**2 Installing the ISR Monitor**

<span id="page-10-3"></span><span id="page-10-2"></span><span id="page-10-1"></span>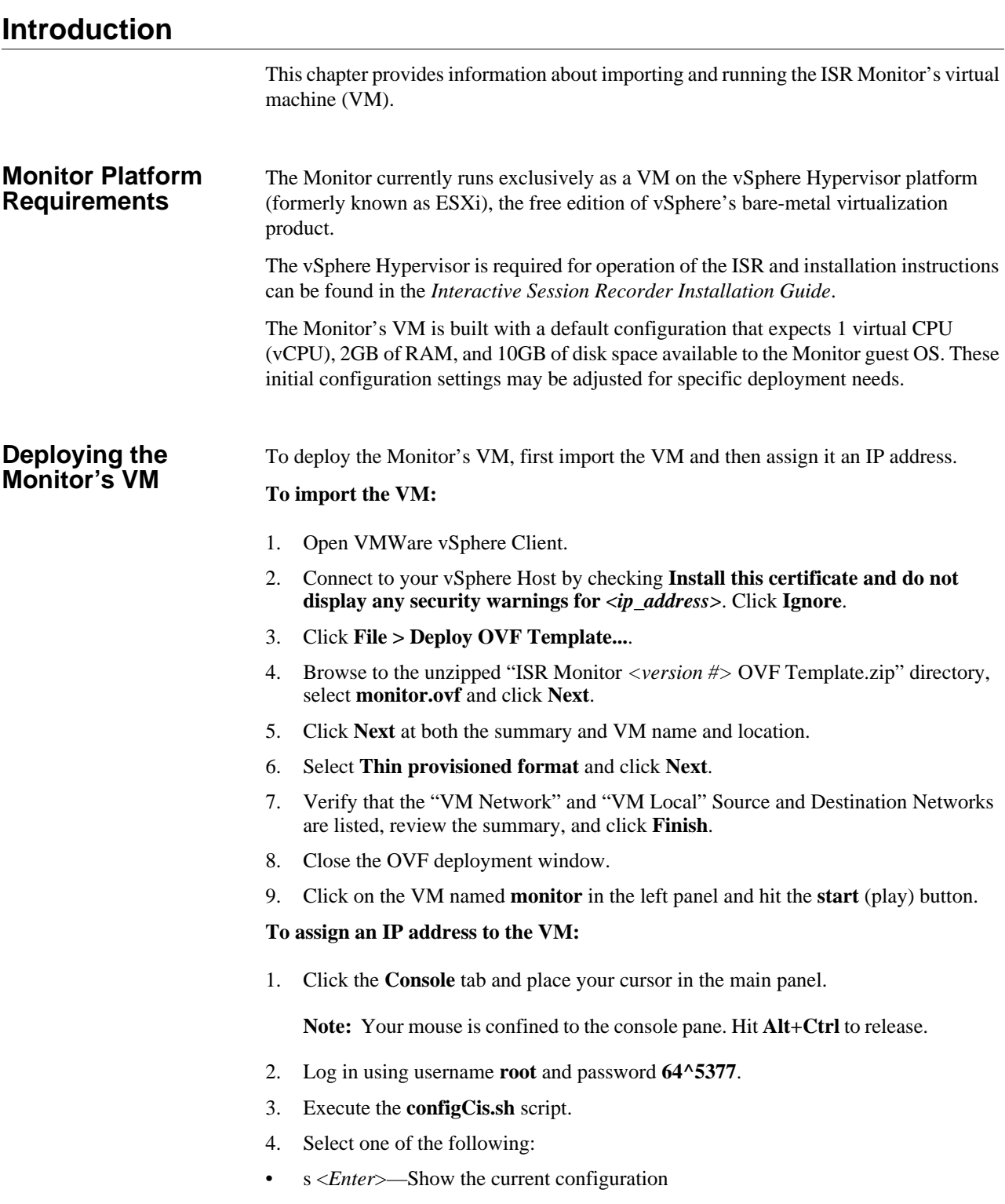

- q <*Enter*>—Quit the application
- m <*Enter*>—Modifies the current CIS configuration. The following fields appear:
	- Enter host IP: [<*current IP*>]
		- The Eth0 interface IPv4 address of the CIS host
	- Enter prefix: [16]
		- The routing prefix, e.g. 192.168.1.1/16
	- Enter gateway IP: [<*current\_gateway\_ip*>]
		- The IPv4 address of the network gateway or router.
	- Enter DNS1 IP: [<*current\_dns1\_ip* or *none*>]
		- The IPv4 address of the first DNS, which may be skipped (set to **none**) and ignored
	- Enter DNS2 IP: [<*current\_dns2\_ip* or *none*>]
		- The IPv4 address of the second DNS, which may be skipped (set to **none**) and ignored

Note: To skip to the next field, hit <*Enter*>.

# **3 Configuring the ISR Monitor**

# <span id="page-12-1"></span><span id="page-12-0"></span>**Introduction**

This chapter explains how to configure the ISR Monitor, including Monitor access, default and test-specific settings, and ISR and Dashboard settings.

#### <span id="page-12-2"></span>**Logging In/Out of the ISR Monitor Dashboard**

The ISR Monitor Dashboard allows you to access test results, system, and alert configurations, and to import configurations to generate tests for ISR deployments.

**Note:** You must have Super User privileges to access the ISR Monitor.

The first time you log into the ISR Monitor Dashboard, you must enter and save your Index connection credentials and Dashboard location. These credentials are used to authenticate user login and import data to generate test cases. Once the credentials you entered have been validated, the login screen appears.

You must only enter this information the first time you login to the ISR Monitor. All subsequent login attempts direct you directly to the login page.

Interactive Session Recorder - Monitor o Welcome, where is your ISR Index located? Host Where is your ISR Dashboard located? ñ URL **W** Advanced Index Configurati Port 3306 Username ipcr\_dash

Password

........

The ISR Monitor Dashboard credential page appears.

1. **Host**—Enter the hostname or IP address of the Index that the ISR Monitor connects to.

Save

- 2. **URL**—Enter the URL of the ISR Dashboard you are monitoring.
- 3. **Port**—Enter the port number of the Index that the ISR Monitor connects to. The default value is **3306**.
- 4. **Username**—Enter the Index database username. The default value is **ipcr\_dash**.
- 5. **Password**—Enter the Index database password. The default value is **n3wf0und**.

6. Click **Save**.

**Note:** These Index and Dashboard connection credentials can be updated if need be. For more information, see Setting ISR Index and Dashboard Configurations.

#### **To login to the ISR Monitor Dashboard:**

**Note:** Prior to signing into the ISR Monitor Dashboard, you must have signed into the ISR Dashboard with the default Super User account at least once.

- 1. Open your Internet Web browser.
- 2. Enter the following URL in the URL field:

http://<Monitor IP address>/

The Login page appears.

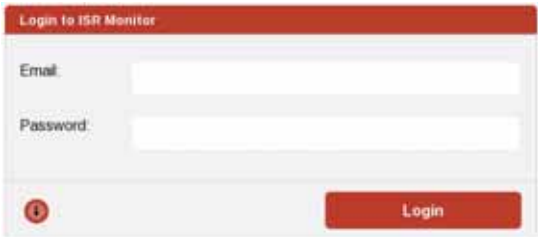

- 3. **Email**—Enter your ISR Dashboard user email address.
- 4. **Password**—Enter your ISR user password.
- 5. Click **Login**.

The Net-Net ISR Monitor Overview page appears. If there are any ISR component failures, they appear on this page when you log in.

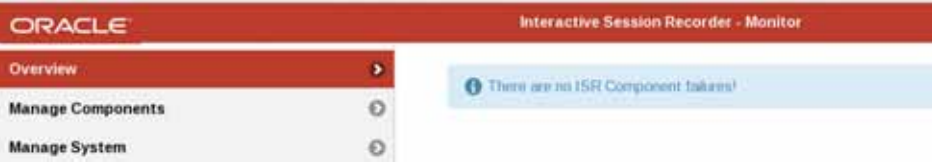

#### <span id="page-13-0"></span>**Managing the System** The Manage System tab is where you configure system-wide test and configuration settings. Settings configured here apply to all components tests unless there are testspecific settings configured under the Manage Components tab. The Manage System tab is divided into four sub-sections. System Configurations • Default Test Configuration

- Default Notification Configurations
- ISR Index and Dashboard Configurations

#### <span id="page-13-1"></span>**Setting System Configurations**

**To configure system configurations settings:**

1. Click the **Manage System** tab.

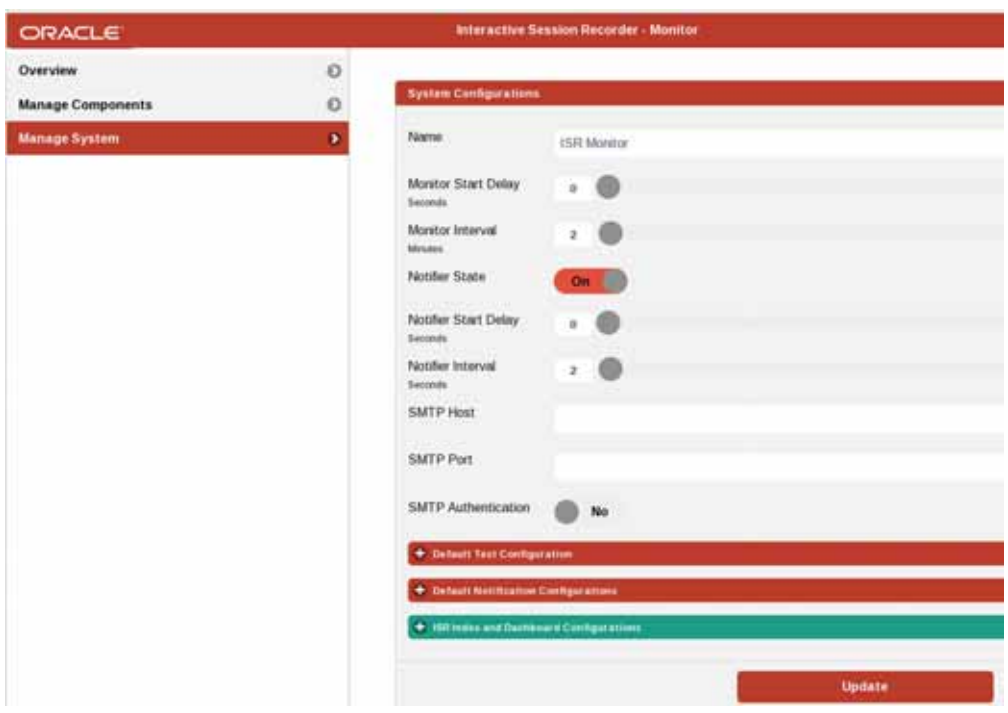

- 2. **Name**—Enter the name of this ISR Monitor. The default value is **ISR Monitor**.
- 3. **Monitor Start Delay**—Specify the number of seconds to delay before starting testing at the start of the ISR Monitor service. The minimum value is 0 and the maximum value is 300. The default value is **0**.
- 4. **Monitor Interval**—Specify the interval, in minutes, that the ISR Monitor performs each test. The minimum value is 0 and the maximum value is 300. The default value is **2** minutes.
- 5. **Notifier State**—Specify whether the ISR Monitor is enabled to send out notifications. Valid values are **On** and **Off**. The default value is **On**.
- 6. **Notifier Start Delay**—Specify the number of seconds to wait before sending notifications at the start of the ISR Monitor service. The minimum value is 0 and the maximum value is 300. The default value is **0**.
- 7. **Notifier Interval**—Specify the interval, in seconds, at which the ISR Monitor sends notifications. The minimum value is 0 and the maximum value is 300. The default value is **2** seconds.
- 8. **SMTP Host**—Specify the hostname or IP address of the email server. There is no default value.
- 9. **SMTP Port**—Specify the port number of the email server. There is no default value.
- 10. **SMTP Authentication**—Enables or disables SMTP authentication. Valid values are **Yes** and **No**. The default value is **No**.
- 11. **SMTP Username**—When **SMTP Authentication** is set to **Yes**, enter the SMTP username for authentication. There is no default value.
- 12. **SMTP Password**—When **SMTP Authentication** is set to **Yes**, enter the SMTP password for authentication. There is no default value.
- 13. Click **Update**.

#### <span id="page-15-0"></span>**Setting the Default Test Configuration**

**To configure the default test configuration setting:**

- 1. Click the **Manage System** tab.
- 2. Click **Default Test Configuration**.

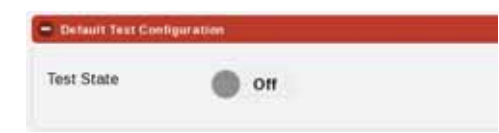

- 3. **Test State**—Specify whether or not ISR Monitor tests are enabled. Valid values are **On** and **Off**. The default value is **Off**.
- 4. Click **Update**.

#### <span id="page-15-1"></span>**Setting Default Notification Configurations**

#### **To configure the default notification configuration settings:**

- 1. Click the **Manage System** tab.
- 2. Click **Default Notification Configurations**.

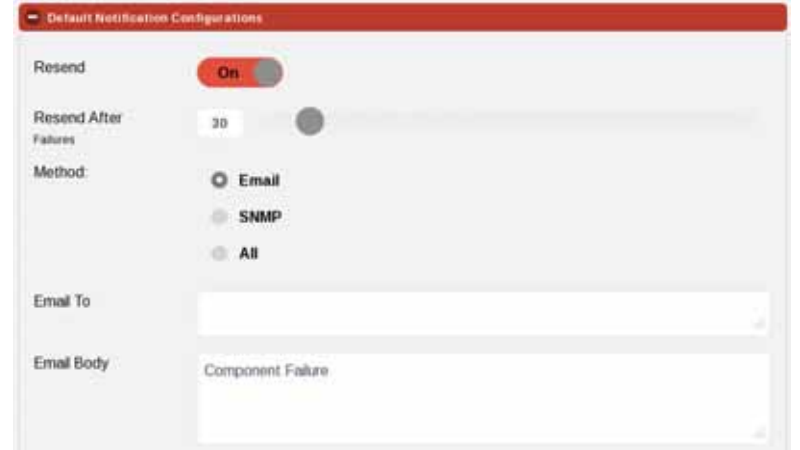

- 3. **Resend**—Specify whether a notification should be sent for each failure of a test or just after the first in a consecutive string of failures. Valid values are **Yes** and **No**. The default value is **Yes**, meaning notifications will continue to be sent.
- 4. **Resend After**—Specify the number of consecutive failed tests for the ISR Monitor to wait before it resends a notification. The default value is **30** failures.
- 5. **Method**—Specify the method to use for notifications when there is a test error. Valid values are **Email**, **SNMP**, or **All**. The default value is **Email**.
- 6. **Email To**—When the notification method is **Email** or **All**, enter the email address(es) to send the emails to. There is no default setting.
- 7. **Email Body**—When the notification method is **Email** or **All**, specify the text you want to be included in the email sent when there is a test error. There is no default setting.
- 8. Click **Update**.

<span id="page-15-2"></span>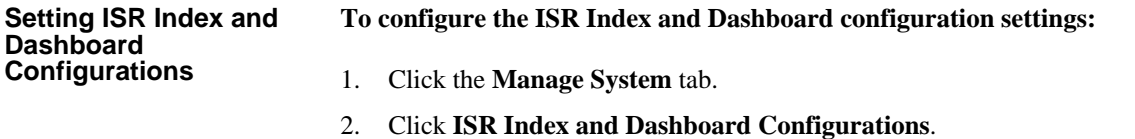

**Note:** These are the same index and database credential you enter and save the first time you log into the ISR Monitor.

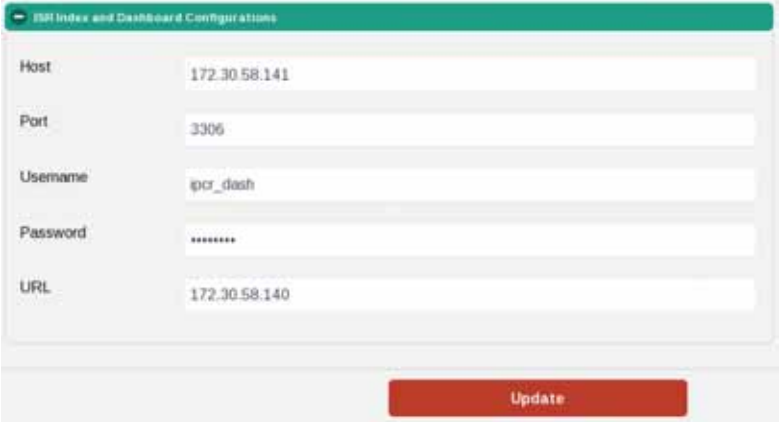

- 3. **Host**—Enter the hostname or IP address of the Index that the ISR Monitor connects to.
- 4. **Port**—Enter the port number of the Index that the ISR Monitor connects to. The default value is **3306**.
- 5. **Username**—Enter the Index database username. The default value is **ipcr\_dash**.
- 6. **Password**—Enter the Index database password. The default value is **n3wf0und**.
- 7. **URL**—Enter the URL of the ISR Dashboard you are monitoring.
- 8. Click **Update**.

### <span id="page-16-0"></span>**Managing Components**

The Management Components tab is where you can configure test-specific settings. You can generate new tests, refresh existing tests, view, edit, and remove components being monitored.

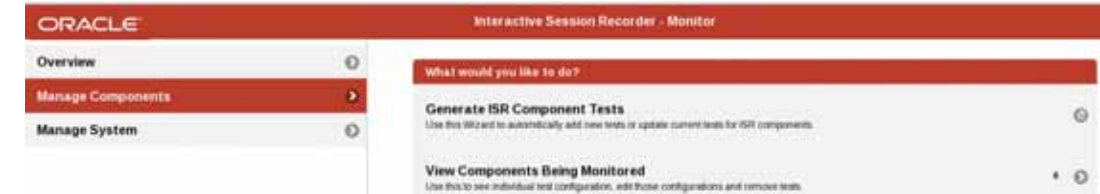

<span id="page-16-2"></span><span id="page-16-1"></span>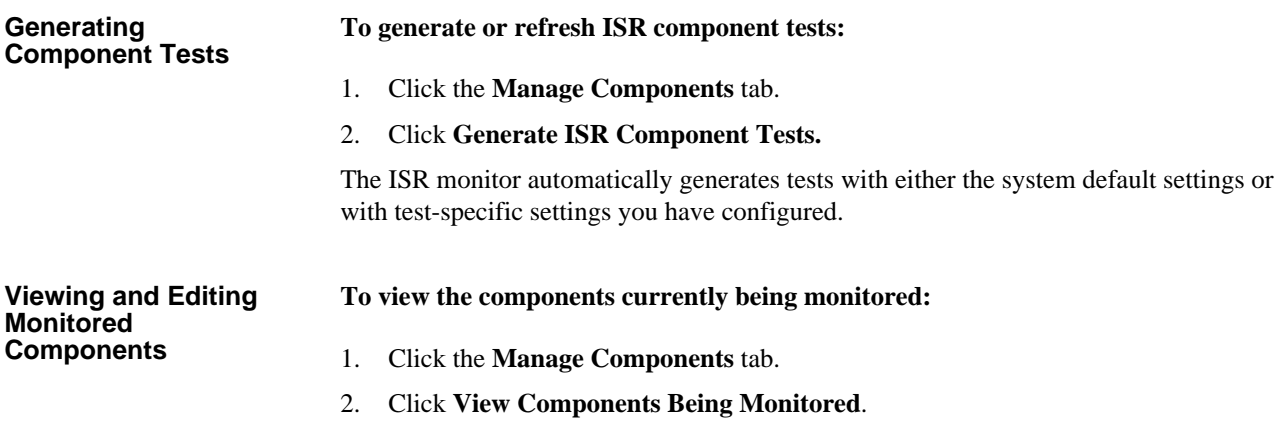

All component tests configured on the ISR Monitor appear.

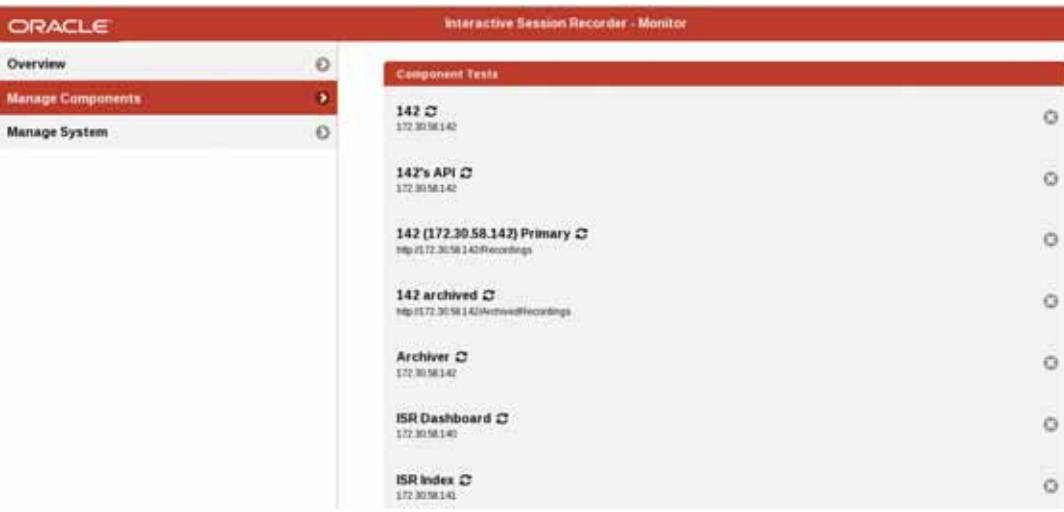

3. Click a specific test to view its configuration details.

**Note:** Click **Notification Configurations** on the Component Test Configurations page to view notification settings for that test.

#### **To edit a component test:**

- 1. Click the **Manage Components** tab.
- 2. Click **View Components Being Monitored**.

All component tests configured on the ISR Monitor appear.

3. Click the test you want to edit.

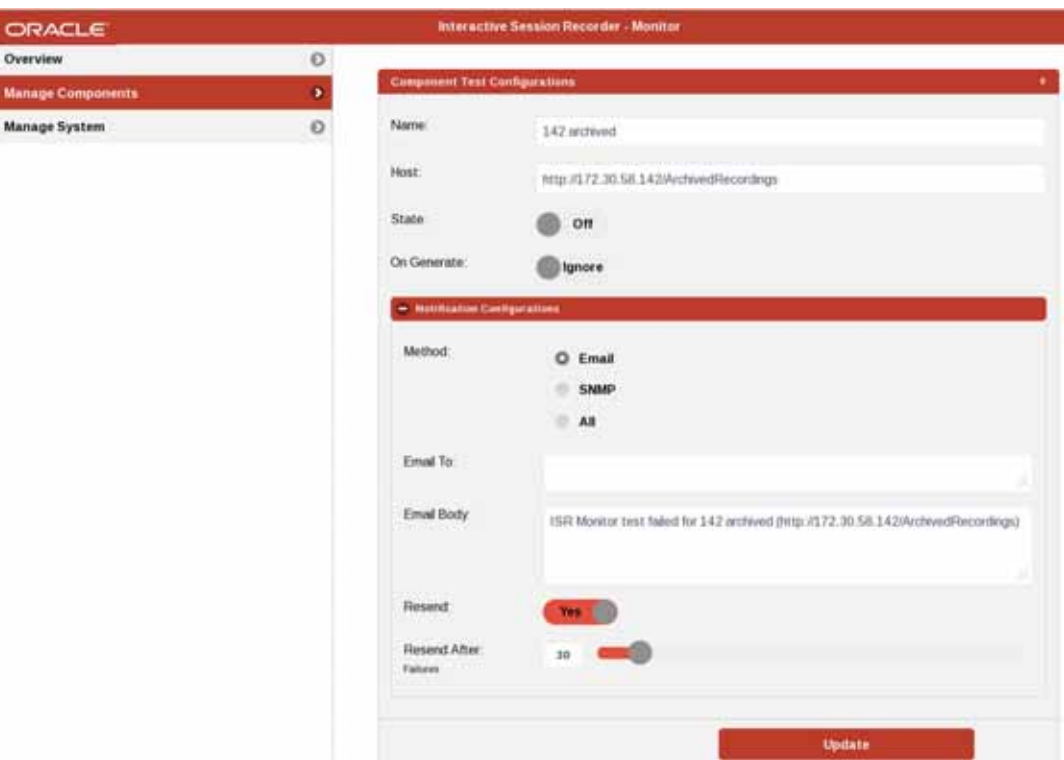

**Note:** Click **Notification Configurations** to edit notification settings.

- 4. **Name**—Enter the name of the test.
- 5. **Host**—Enter the name or IP address of the host being tested. There is no default setting.
- 6. **State**—Specify whether this test is active. Valid values are **On** and **Off**. The default value is **Off**.
- 7. **On Generate**—When set to **Update** and Generate Tests is selected, the ISR configuration overwrites changes to the hostname or IP address. Valid values are **Update** and **Ignore**. The default value is **Ignore**.
- 8. **Method**—Specify the method to use for notifications when there is a test error. Valid values are **Email**, **SNMP**, or **All**. The default value is **Email**.
- 9. **Email To**—When the notification method is **Email** or **All**, enter the email address(es) to send the emails to. There is no default setting.
- 10. **Email Body**—When the notification method is **Email** or **All**, specify the text you want to be included in the email sent when there is a test error. There is no default setting.
- 11. **Resend**—Specify whether a notification should be sent for each failure of a test or just after the first in a consecutive string of failures. Valid values are **Yes** and **No**. The default value is **Yes**, meaning notifications will continue to be sent.
- 12. **Resend After**—Specify the number of consecutive failed tests for the ISR monitor to wait before it resends a notification. The minimum value is 0 and the maximum value is 300. The default value is **30** failures.
- 13. Click **Update**.

**To delete a component test:**

- 1. Click the **Manage Components** tab.
- 2. Click **View Components Being Monitored**.

All component tests configured on the ISR Monitor appear.

3. Click the **X** on the test you want to delete.

A pop-up appears verifying you want to delete the test.

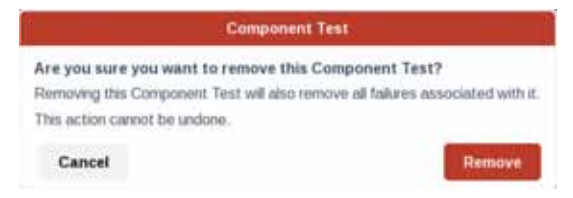

4. Click **Remove**. The test is deleted.

# <span id="page-19-0"></span>**Configuring the ISR Monitor for Remote Archival Monitoring**

Monitoring the Remote Archival Webservice using the ISR Monitor requires two additional tests in the Monitor database.

The following SQL statements update the ISR Monitor with Remote Archival Webservice tests for download errors and for overdue client downloads.

On the Monitor host, use the following command to execute these statements:

mysql -u root -p<*mysql\_root\_password*> -e "<*edited\_query*>"

Ensure that you do not receive any errors in the database server's response.

**Note:** The SQL queries below require you to edit tagged variables, replacing the bracketed variables like <*ipcr\_db\_user*>, <*index\_host\_IP*>, and <*rWebservice\_host\_IP*> with the appropriate values. The variables that need to be edited are in *italics*. Within each test, use the same value to replace each occurrence of the same variable name.

**For ISR versions 5.1M5 and above,** the Monitor Dashboard automatically generates the two additional tests when generating ISR component tests. Therefore no further action is required for ISR version 5.1M5 or above.

Note that in 5.1M5 the second test, "Customer Client Service is Remotely Archiving Successfully", is set to alarm when recordings are stale for one day. The customization instructions below are targeted for customers with more urgent Remote Archival monitoring needs and alarm when recordings are stale for one hour.

<span id="page-19-1"></span>**Webservice is Running Without Failures**

To test for any Remote Archival download failures in the system, you must update the database with the two queries below.

To run the queries replace <*edited\_query*> in the command above with each of the following:

INSERT INTO vam\_db.component\_tests (service, host, test\_type, db\_name, db\_user, db\_password, db\_driver, db\_url, db\_query, db\_fail\_on\_empty\_result\_set, enabled, isr\_index\_id, isr\_component\_type, on\_update\_overwrite) VALUES ('Remote Archival of Recordings', '<*rWebservice\_host\_name\_or\_IP*>', 'db', 'ipcr\_db', '<*ipcr\_db\_user*>', '<*ipcr\_db\_user\_password*>', 'com.mysql.jdbc.Driver', 'jdbc:mysql://<*index\_host\_IP*>:<*index\_database\_port\_eg\_3306*>/ipcr\_db', 'SELECT cdr\_id FROM cdr\_remote WHERE status=4;', 0, 1, 1, 'remote\_archival\_failures', 0);

INSERT INTO vam\_db.notifications (method, resend, resend\_after, email\_to, email\_body, snmp\_host, snmp\_retries, snmp\_timeout, trap\_enterprise\_id, trap\_object\_id, trap\_agent\_ip, trap\_generic\_type, trap\_specific\_type, trap\_message, component\_test\_id) SELECT<br>*'<both\_or\_snmp\_or\_email>'*, resend, resend\_after, email\_to, 'ISR Monitor<br>test Remote Archival of Recordings failed for one or more Recordings failed to be Remotely Archived successfully', snmp\_host, snmp\_retries,<br>snmp\_timeout, '1.3.6.1.4.1.28153', '1.9.28', '<*rWebservice\_host\_IP>'*,<br>'6', '1', 'ISR Monitor test Remote Archival of Recordings failed for one or more Recordings failed to be Remotely Archived successfully', (SELECT id FROM vam\_db.component\_tests WHERE service='Remote Archival<br>of Recordings' AND host='<*rWebservice\_host\_name\_or\_IP*>') FROM<br>vam\_db.system\_configuration LIMIT 1;

<span id="page-20-0"></span>**Customer Client Service is Remotely Archiving Successfully**

To test for overdue Remote Archival client downloads, you must update the database with the two queries below.

To run the queries, replace <*edited\_query*> in the command above with each of the following:

INSERT INTO vam\_db.component\_tests (service, host, test\_type, db\_name, db\_user, db\_password, db\_driver, db\_url, db\_query,<br>db\_fail\_on\_empty\_result\_set, enabled, isr\_index\_id, db\_fail\_on\_empty\_result\_set, enabled, isr\_index\_id, isr\_component\_type, on\_update\_overwrite) VALUES ('Remote Archival Clients', '<*rWebservice\_host\_name\_or\_IP*>','db', 'ipcr\_db', '<*ipcr\_db\_user*>', '<*ipcr\_db\_user\_password*>', 'com.mysql.jdbc.Driver', 'jdbc:mysql://<*index\_host\_IP*>:<*index\_database\_port\_eg\_3306*>/ipcr\_db', 'SELECT c.cdr\_id FROM cdr\_remote c, recordings r WHERE c.recording\_id=r.recording\_id AND c.status IN (0,2) AND r.account\_code IN (SELECT DISTINCT account\_id FROM remote\_archiver\_servers) AND r.start\_time <DATE\_SUB(NOW(), INTERAL 1 HOUR);', 0, 1, 1, 'remote\_archival\_inactivity', 0); INSERT INTO vam\_db.notifications (method, resend, resend\_after, email\_to, email\_body, snmp\_host, snmp\_retries, snmp\_timeout, trap\_enterprise\_id, trap\_object\_id, trap\_agent\_ip, trap\_generic\_type, trap\_specific\_type, trap\_message, component\_test\_id) SELECT<br>'*<both\_or\_snmp\_or\_email>*', resend, resend\_after, email\_to, 'ISR Monitor<br>test Remote Archival Clients failed for inactivity.', snmp\_host, snmp\_retries, snmp\_timeout, '1.3.6.1.4.1.28153', <sup>'</sup>1.9.28',<br>'<*rWebservice\_host\_IP*>', '6', '1', 'ISR Monitor test Remote Archival<br>Clients failed for inactivity.', (SELECT id FROM vam\_db.component\_tests WHERE service='Remote Archival Clients' AND host='<*rWebservice\_host\_name\_or\_IP*>') FROM vam\_db.system\_configuration LIMIT 1;

**Note:** The Customer Client Service is Remotely Archiving Successfully query is currently set to alarm when client downloads are an hour overdue. This may be changed to minutes or days. For example:

INTERVAL <*#>* MINUTE

INTERVAL <#*>* DAY

**For ISR versions 5.1M4 and above**, due to the multiple client IPs for a single account feature on the Remote Archiver, the SQL query for the Customer Client Service is Remotely Archiving Successfully test has changed. To update for versions 5.1M4 and above, execute the following command on the Monitor host:

mysql -u root -p<*mysql\_root\_password>* -e "UPDATE vam\_db.component\_tests<br>SET db\_query='SELECT c.cdr\_id FROM cdr\_remote c, recordings r WHERE c.account\_id=r.account\_code AND status IN (0,2) AND c.account\_id IN (SELECT DISTINCT account\_id FROM ra\_clients) AND r.start\_time < DATE\_SUB(NOW(), INTERVAL 1 HOUR)' WHERE service='Remote Archival Clients' AND host='<*rWebservice\_host\_name\_or\_IP*>'"

*CONFIGURING THE ISR MONITOR*

# <span id="page-22-0"></span>**4 Configuring ISR SNMP Agents**

<span id="page-22-2"></span><span id="page-22-1"></span>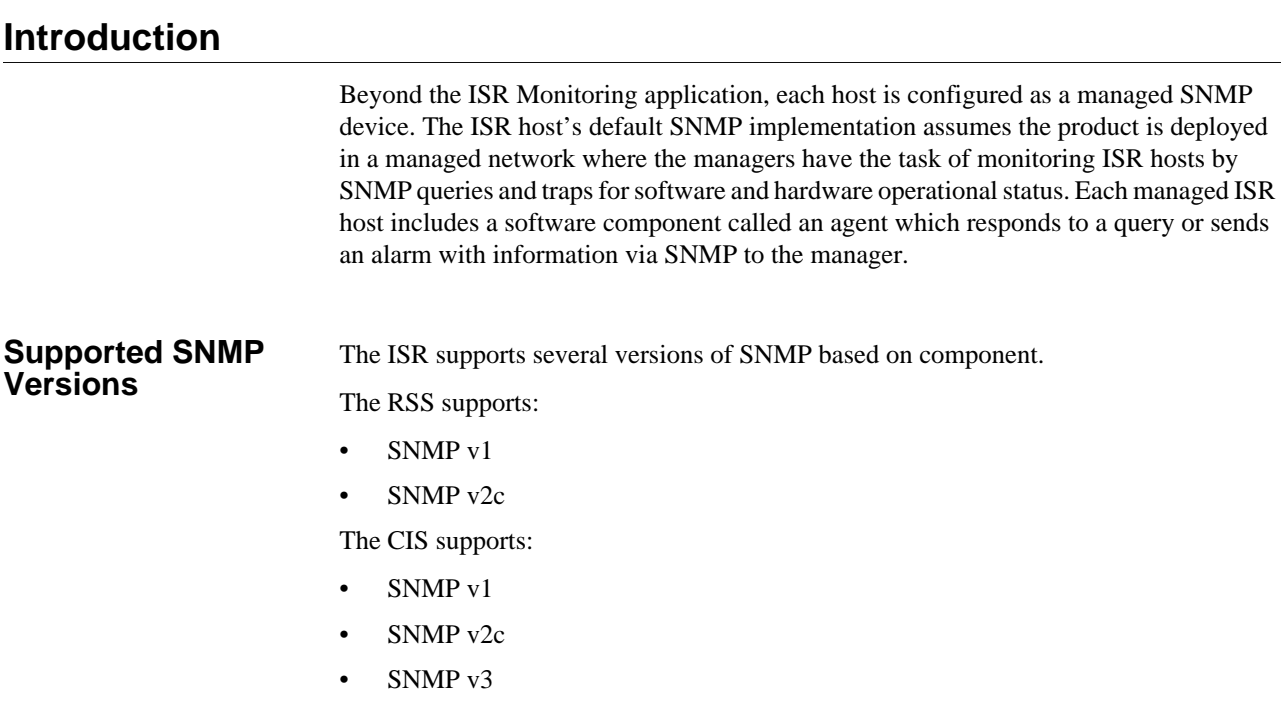

# <span id="page-22-3"></span>**Default CIS SNMP Configuration**

The CIS is automatically enabled for SNMP and by default supports SNMPv3. The CIS components, Index, Dashboard, Remote Archiver Webservice, and Monitor Service guest operating systems include the standard net-snmp, net-snmp-libs, and net-snmp-utils packages to provide SNMP agent functionality. The CIS hosts expect secure requests that include a username, password, and user security level ("authNoPriv" by default), following version 3 of the SNMP protocol.

The default configuration is located in the following file:

#### */etc/snmp/snmpd.conf*

It has the following contents on deployment:

```
#####################################################################
##########
# snmpd.conf:
#####################################################################
##########
##### SNMP v3 User #####
createUser isrsnmp MD5 n3wf0und
rouser isrsnmp auth .1.3.6.1.4.1.2021
disk / 500000 (or)
load 20
```
<span id="page-23-0"></span>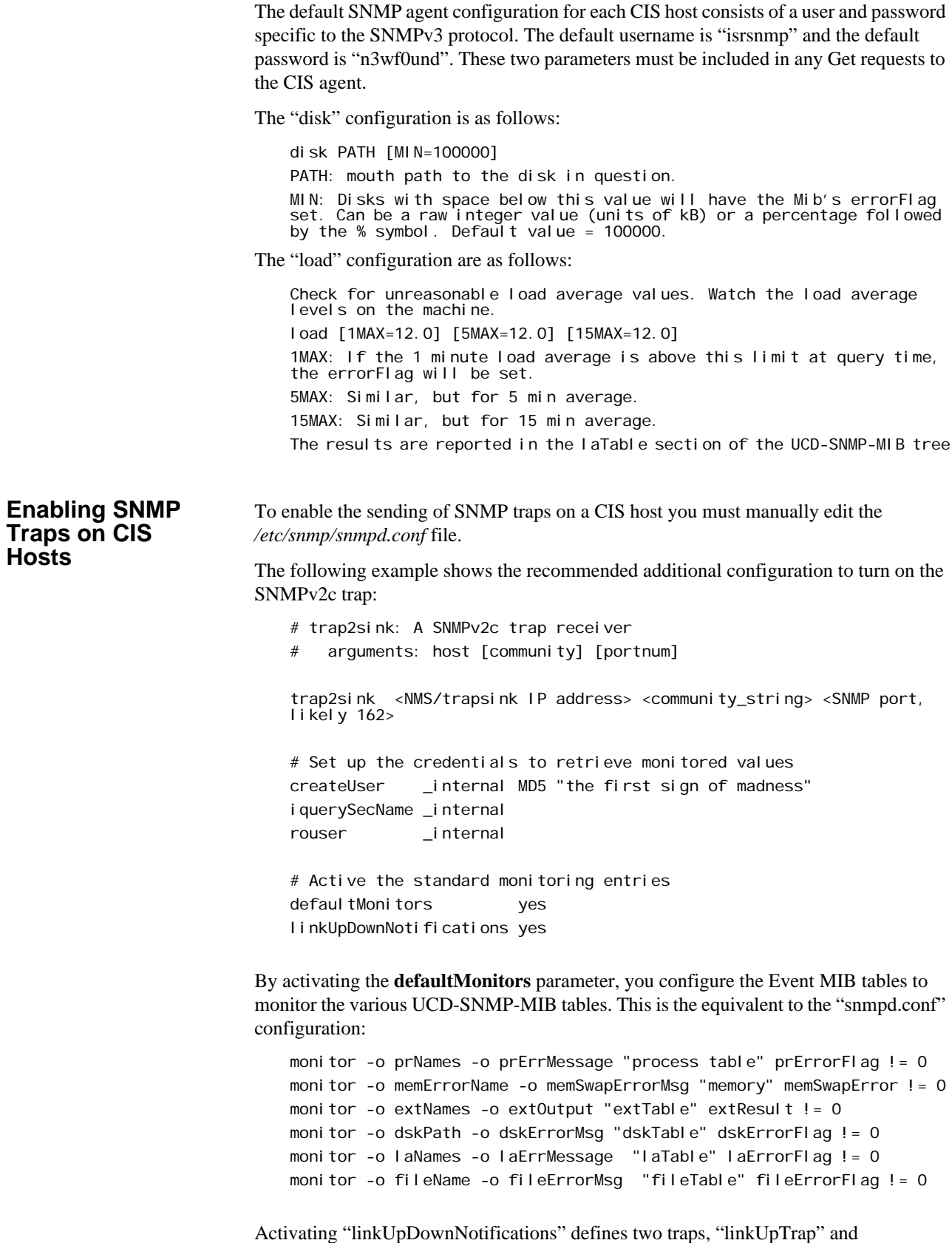

"LinkDownTrap" as notifications for a network interface being taken up or down.

#### <span id="page-24-0"></span>**Extending the CIS SNMP Configuration**

The "snmpconf" utility provides some basic SNMP agent configurations. The basic SNMP agent setup command, **snmpconf -r none -g basic\_setup**, is a step-by-step guide to set up community and system information.

To extend basic or default SNMP functionality, the *snmpd.conf* file may also be edited manually following the syntax and functions supported by the net-snmp agent. Use the **man snmpd.conf** command on the CIS host for more detail or consult the following URL:

*http://www.net-snmp.org/docs/man/snmpd.conf.html*

**Note:** You must restart the "snmpd" service to load a new configuration. To restart the service, execute the **service snmpd restart** command on the CIS host.

#### **CIS Extended SNMP Configuration Example (Network Interfaces)**

To extend the monitored variables beyond the default CIS distribution, you must edit the "/etc/snmp/snmpd.conf" file to replace the following line:

rouser isrsnmp auth .1.3.6.1.4.1.2021 with the following string: rouser isrsnmp auth .1.3.6.1

This allows you to monitor variables from two more recommended MIBs, NET-SNMP-MIB and NET-SNMP-AGENT-MIB.

Some basic SNMP agent configurations are easily performed with the included configuration utility, "snmpconf". The basic SNMP agent setup command, **snmpconf r none -g basic setup**, is a step-by-step guide to set up community and system information.

To extend basic or default SNMP functionality, the "snmpd.conf" file may also be edited manually following the syntax and functions supported by the net-snmp agent. Use "man snmpd.conf" on the CIS host for more detail or consult the following URL:

*http://www.net-snmp.org/docs/man/snmpd.conf.html*

**Note:** The "snmpd" service must be restarted to load a new configuration. To restart the service, execute the **service snmpd restart** command on the CIS host.

<span id="page-24-1"></span>**Configuring CIS SNMPv2c** The following is a basic example of an SNMP version 2c configuration, replacing the default SNMPv3 configuration.

**Note:** The configuration is located in the */etc/snmp/snmpd.conf* file.

##################################################################### ########## # snmpd.conf: ##################################################################### ########## #### SNMP Configuration v2c #### #### Community string set to 'isrsnmp'#### com2sec isrSnmpUser default isrsnmp #### security group #### group isrSnmpGroup v2c isrSnmpUser #### ISR .extended. view #### view all included .1.3.6.1.4.1.2021 access isrSnmpGroup "" any noauth exact all none none

Verify the configuration by restarting the SNMP agent service and check that the expected OIDs are displayed when you execute the following command:

```
# service restart snmpd
# snmpwalk -v2c -c isrsnmp localhost .1.3.6.1.4.1.2021
```
<span id="page-25-0"></span>**CIS SNMP Get List** The table below includes CIS SNMP Gets for host resources of CPU, disk, and memory. The first two columns, Name and OID, may be used as the final field in the following SNMPv3 example query:

> # snmpget -v 3 -u <user> -| authNoPriv -A <password> <agent IP> <OID/Name>

These SNMP requests are defined within the UCD-SNMP-MIB MIB document as .1.3.6.1.4.1.2021 and may be executed from any compatible NMS.

**Note:** For hardware-specific SNMP variables available for Gets, please refer to the documentation for the VM Hypervisor supporting the CIS.

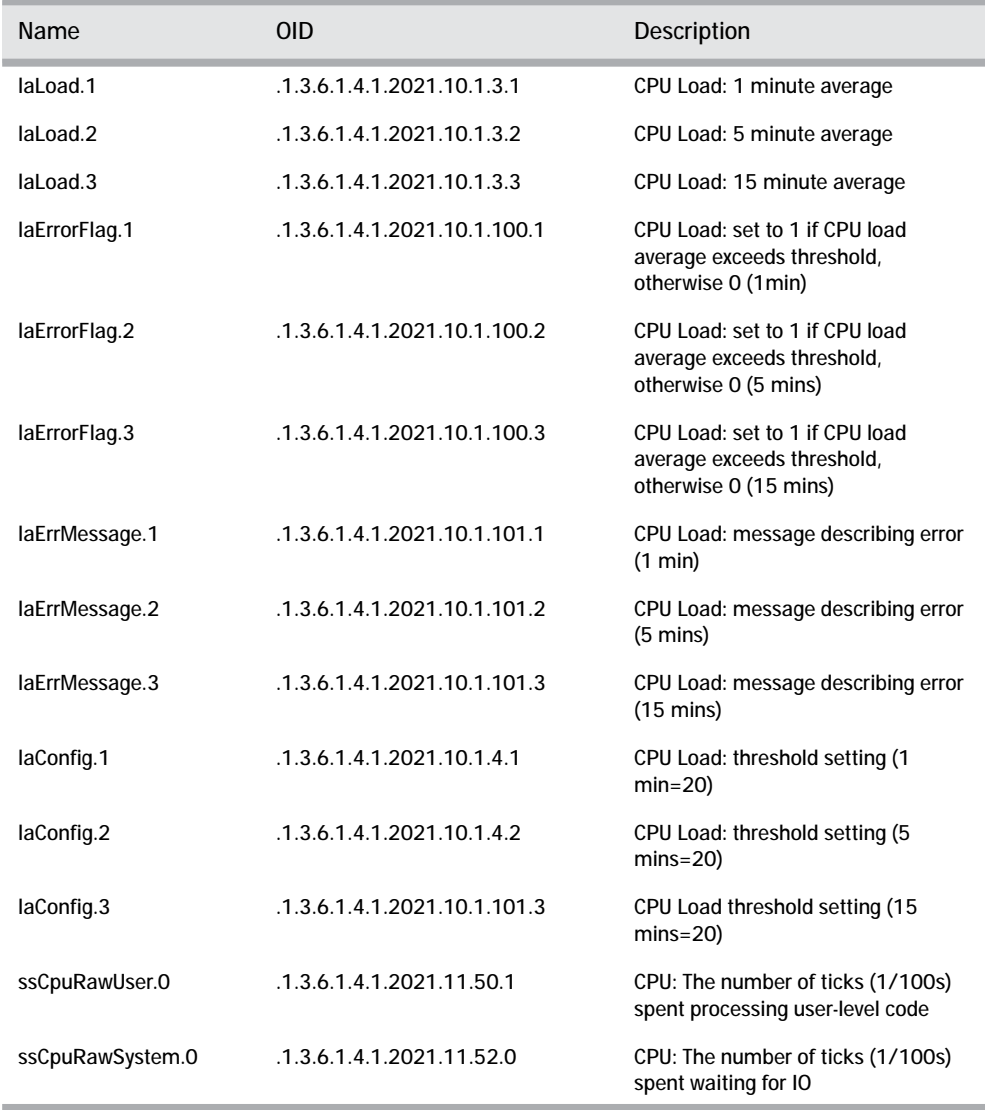

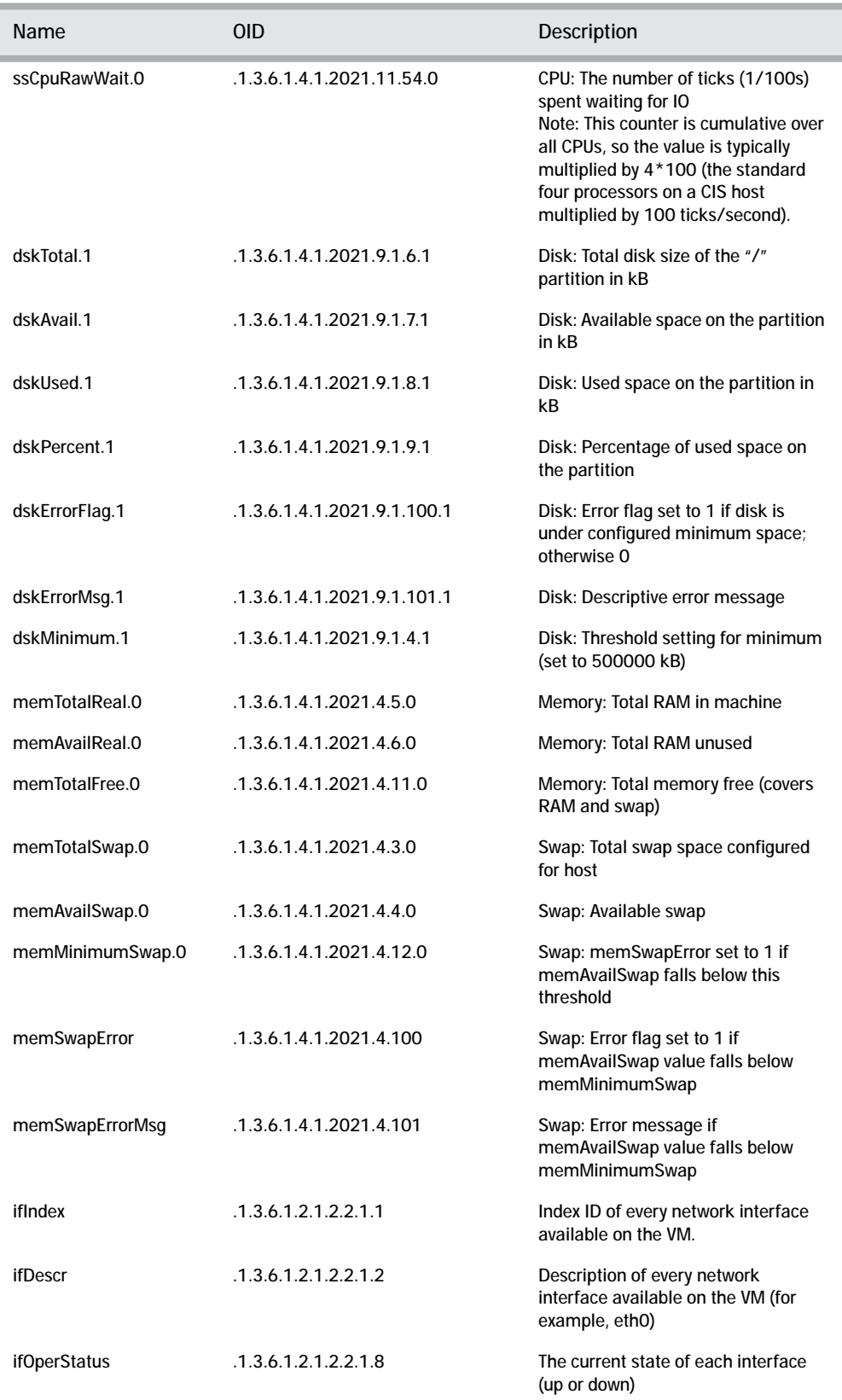

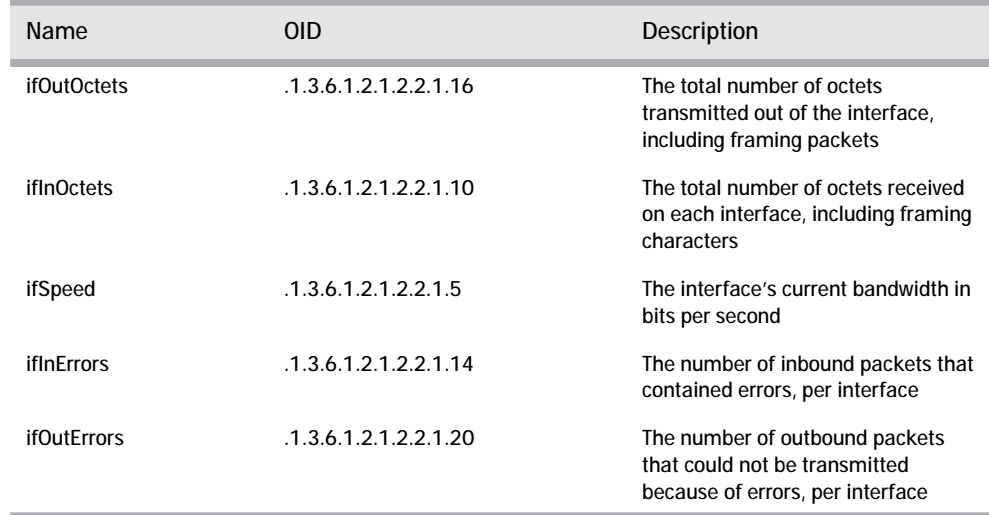

<span id="page-27-0"></span>**CIS SNMP Trap List** The table below includes CIS SNMP Traps for host resources of CPU, disk, memory, and swap space.

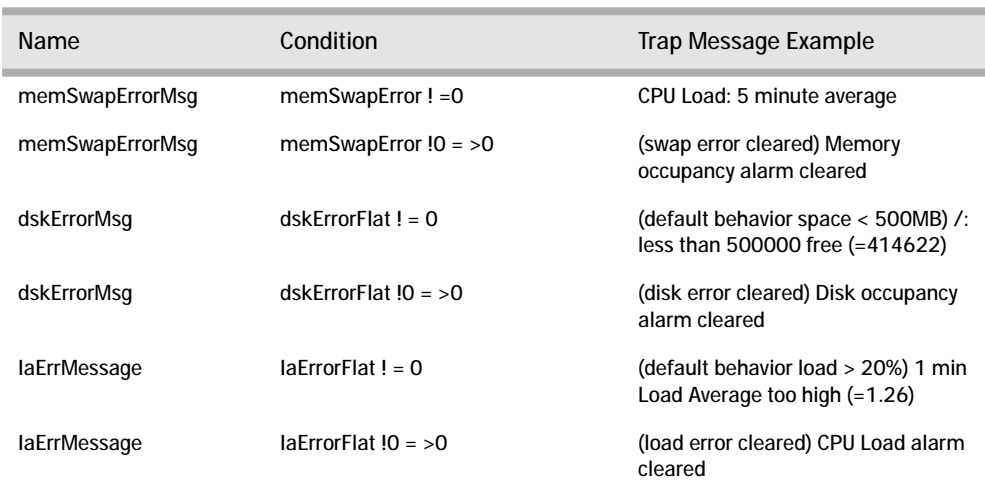

#### <span id="page-27-1"></span>**CIS SNMP Agent MIBs**

The UCD-SNMP-MIB defines the tables to store status and monitor values of the recommended ISR SNMP variables. The traps configured and enabled on a CIS SNMP agent using the recommended configuration are defined with in NET-SNMP-MIB and NET-SNMP-AGENT-MIB. These related MIBs are accessible at the following URLs:

#### **UCD-SNMP-MIB**:

*http://www.net-snmp.org/docs/mibs/ucdavis.html*

and

*http://www.net-snmp.org/docs/mibs/UCD-SNMP-MIB.txt*

It is also available at the following path on each CIS host:

*/usr/share/snmp/mibs/UCD-SNMP-MIB.txt*

**NET-SNMP-MIB**:

*http://www.net-snmp.org/docs/mibs/NET-SNMP-MIB.txt* and *http://www.net-snmp.org/docs/mibs/netSnmp.html* It is also available at the following path on each CIS host: */usr/share/snmp/mibs/NET-SNMP-MIB.txt* **NET-SNMP-AGENT-MIB**: *http://www.net-snmp.org/docs/mibs/netSnmpAgentMIB.htm*l and *http://www.net-snmp.org/docs/mibs/NET-SNMP-AGENT-MIB.txt* It is also available at the following path on each CIS host: */usr/share/snmp/mibs/NET-SNMP-AGENT-MIB.txt* Also, all MIBs included as part of net-snmp are found at the following URL: *http://www.net-snmp.org/docs/mibs/*

## <span id="page-28-0"></span>**Configuring RSS SNMP**

You must configure the RSS to enable the SNMP agent service on a specific network interface. The RSS supports SNMP v1 and SNMP v2c only, so SNMP Get requests must follow a slightly different version of the protocol than the CIS.

You must use the ISR CLI to configure SNMP on the RSS.

Use the following CLI command sequence to enable the SNMP agent for version 2c on the RSS.

<span id="page-28-1"></span>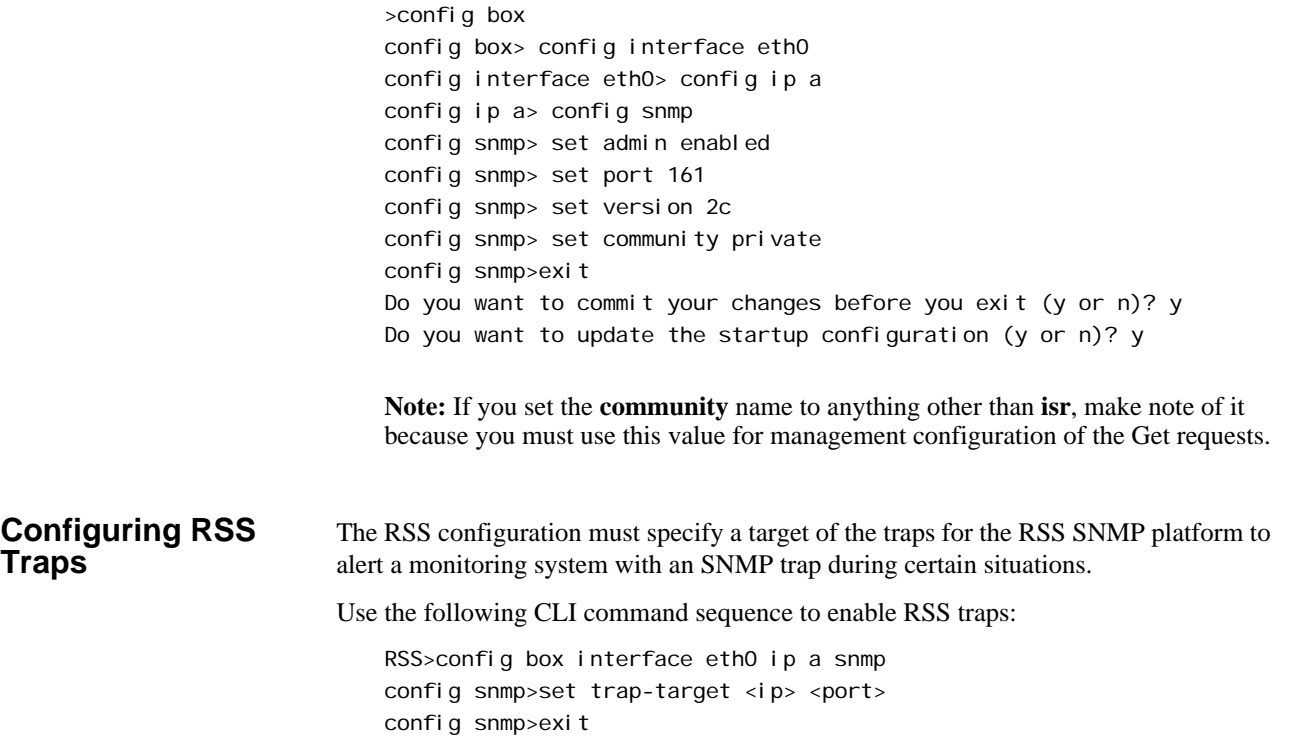

<span id="page-29-1"></span><span id="page-29-0"></span>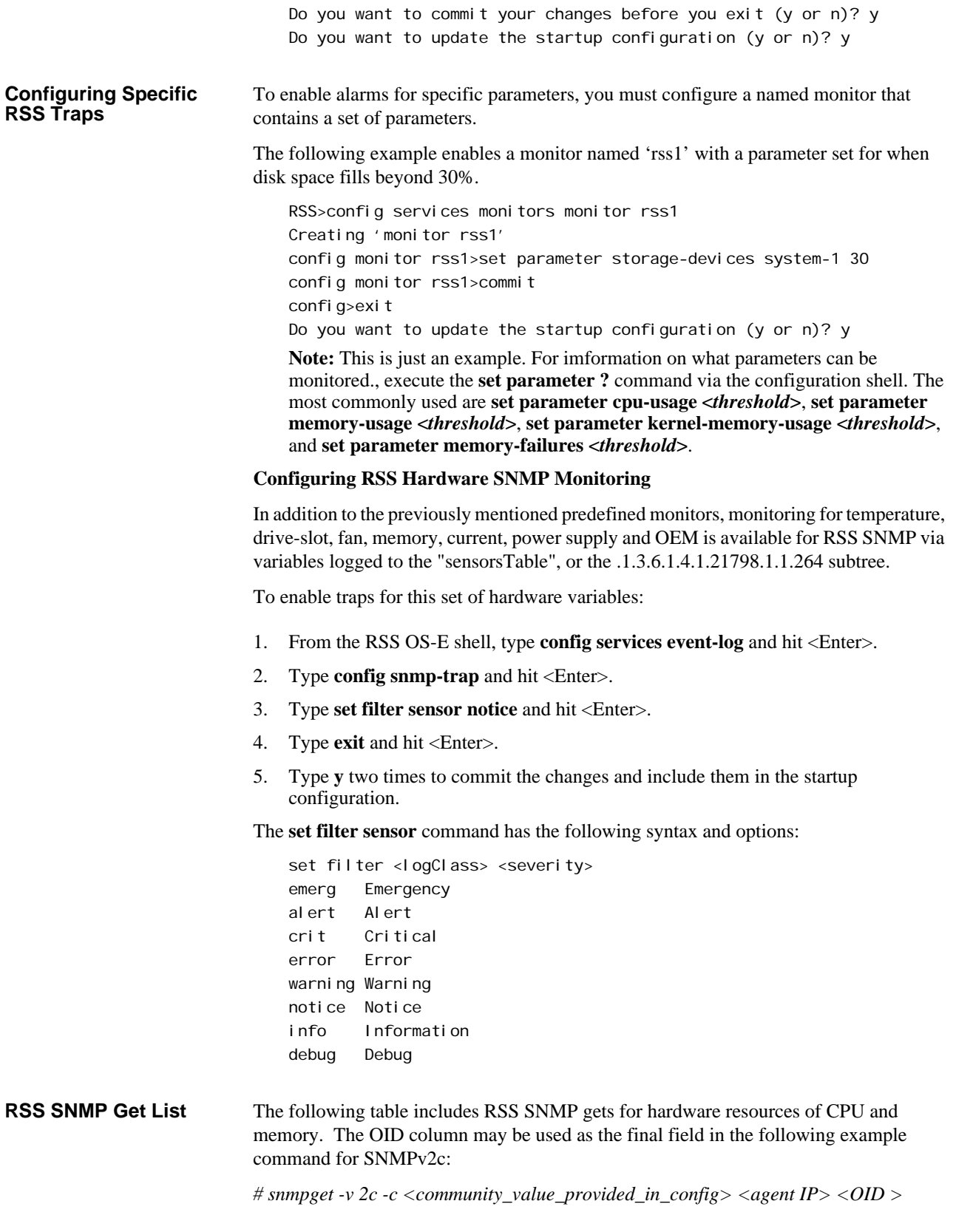

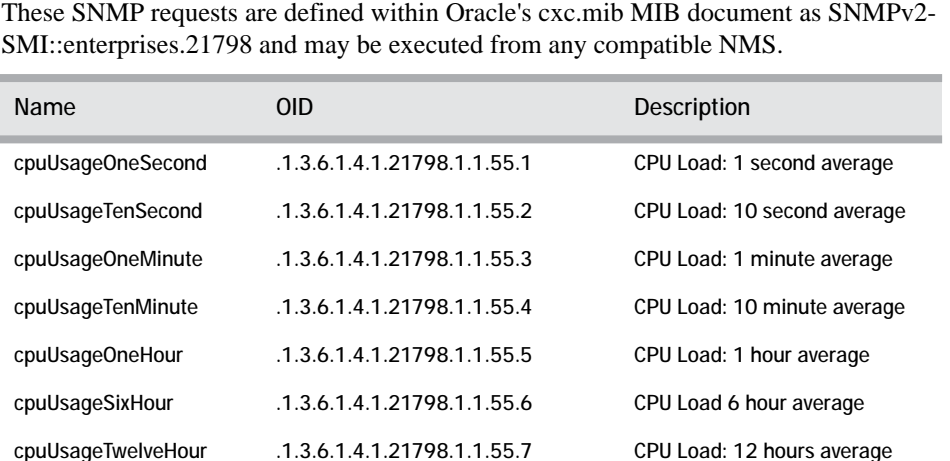

cpuUsageOneDay .1.3.6.1.4.1.21798.1.1.55.8 CPU Load: 1 day average

ifIndex .1.3.6.1.2.1.2.2.1.1 Index ID of every network

ifDescr .1.3.6.1.2.1.2.2.1.2 Description of each network

ifOperStatus .1.3.6.1.2.1.2.2.1.8 The current state of each

ifOutOctets .1.3.6.1.2.1.2.2.1.16 The total number of octets

ifInOctets .1.3.6.1.2.1.2.2.1.10 The total number of octets

ifSpeed .1.3.6.1.2.1.2.2.1.5 An estimate of the interface's

sensorsTable .1.3.6.1.4.1.21798.1.1.264 Hardware heath statistics such

mountsEntry .1.3.6.1.4.1.21798.1.1.188.1 Mount point information and

.1.3.6.1.4.1.21798.1.1.489.1.2.2 Total available memory

.1.3.6.1.4.1.21798.1.1.489.1.3.2 Total memory in system heap

.1.3.6.1.4.1.21798.1.1..489.1.4.2 Total busy memory in system

.1.3.6.1.4.1.2021.10.1.4.3 Total available memory in

heap

system heap

interface available on the RSS

interface available on the RSS

transmitted out of the interface, including framing packets

received on each interface, including framing characters

current bandwidth in bits per

as fan, power supply and temperate. See "Configuring RSS Hardware SNMP Monitoring" for more information

free disk space (mountsPercentFree .7)

second

(for example, eth0)

interface (up or down)

availableMemoryTotalAv

availalbeMemorySysHea

availableMemorySysHea

availableMemorySysHea

ailable

pTotal

pBusy

pAvailable

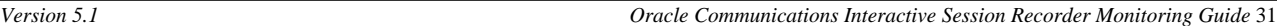

<span id="page-31-0"></span>**RSS SNMP Trap List** The following table contains a full list of recommended monitors to use when configuring specific RSS Traps.

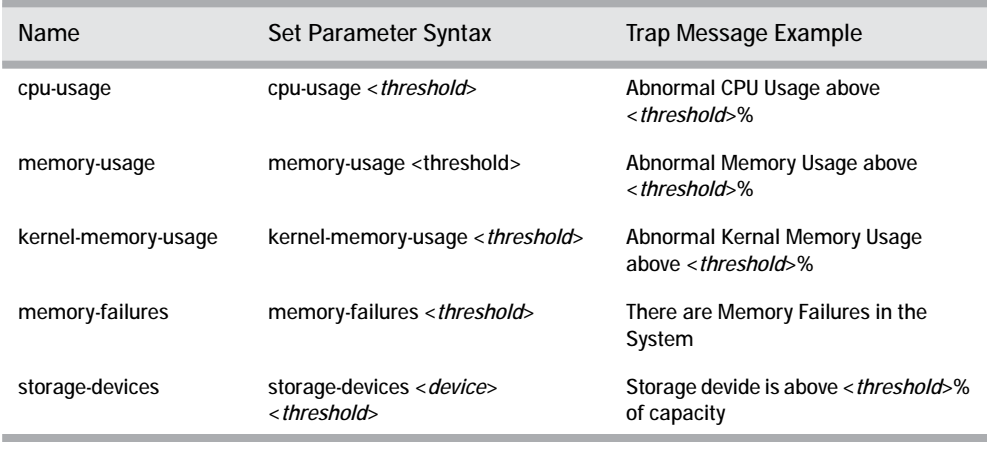

**Note:** To choose which system partition is active and should be monitored, access the OS-E shell and execute the **show chassis config** command. Note the value after "boot-partition:". Additional partitions mounted in the OS-E shell become known as OS-E devices "data-1" and "data-2". For more information, at the "config monitor storage>" prompt execute the **set parameter storage-devices ?** command.

### <span id="page-32-1"></span><span id="page-32-0"></span>**Component\_Failur es**

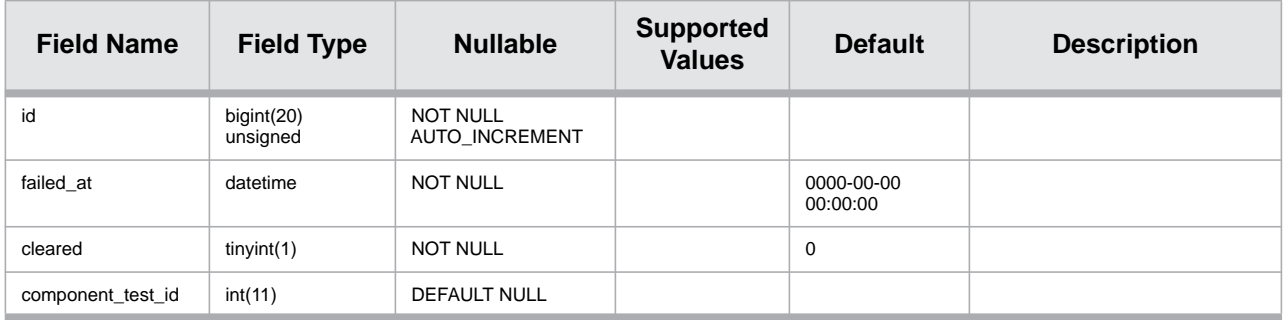

## <span id="page-32-2"></span>**Component Tests**

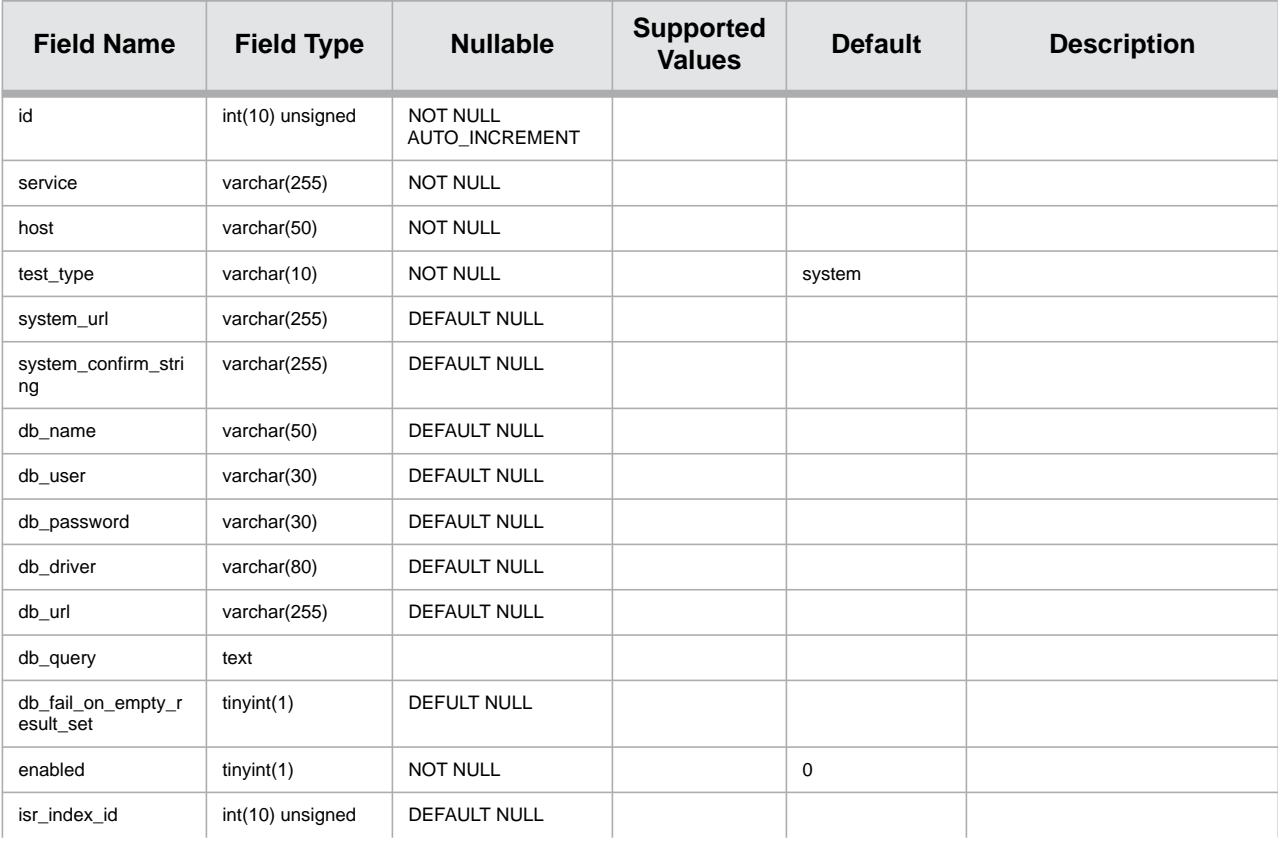

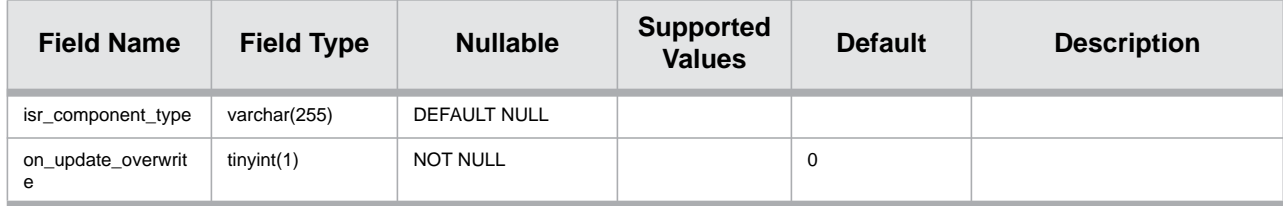

# <span id="page-33-0"></span>**Dash\_Config**

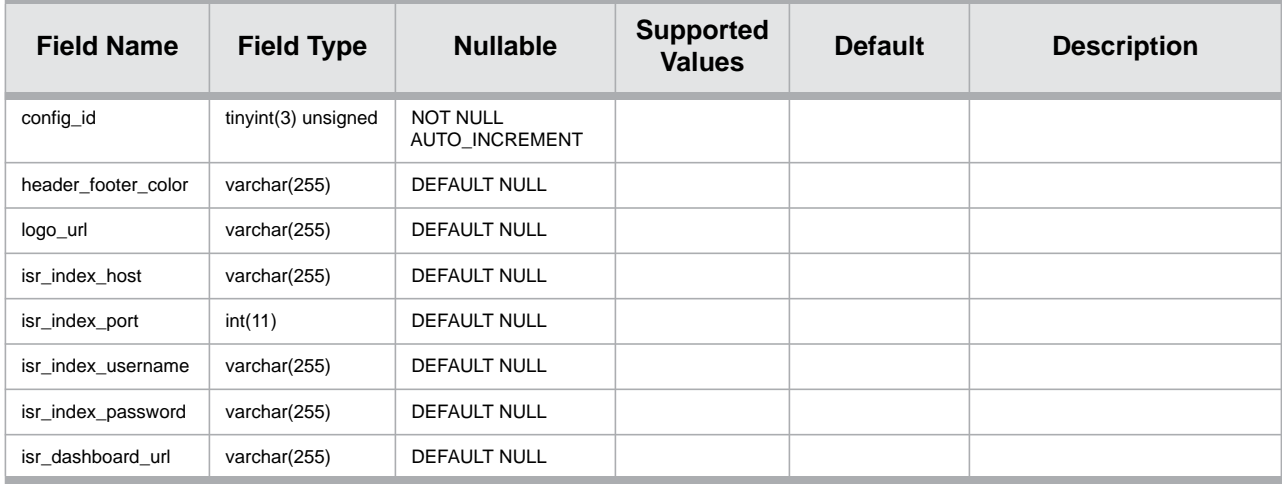

## <span id="page-33-1"></span>**Notifications**

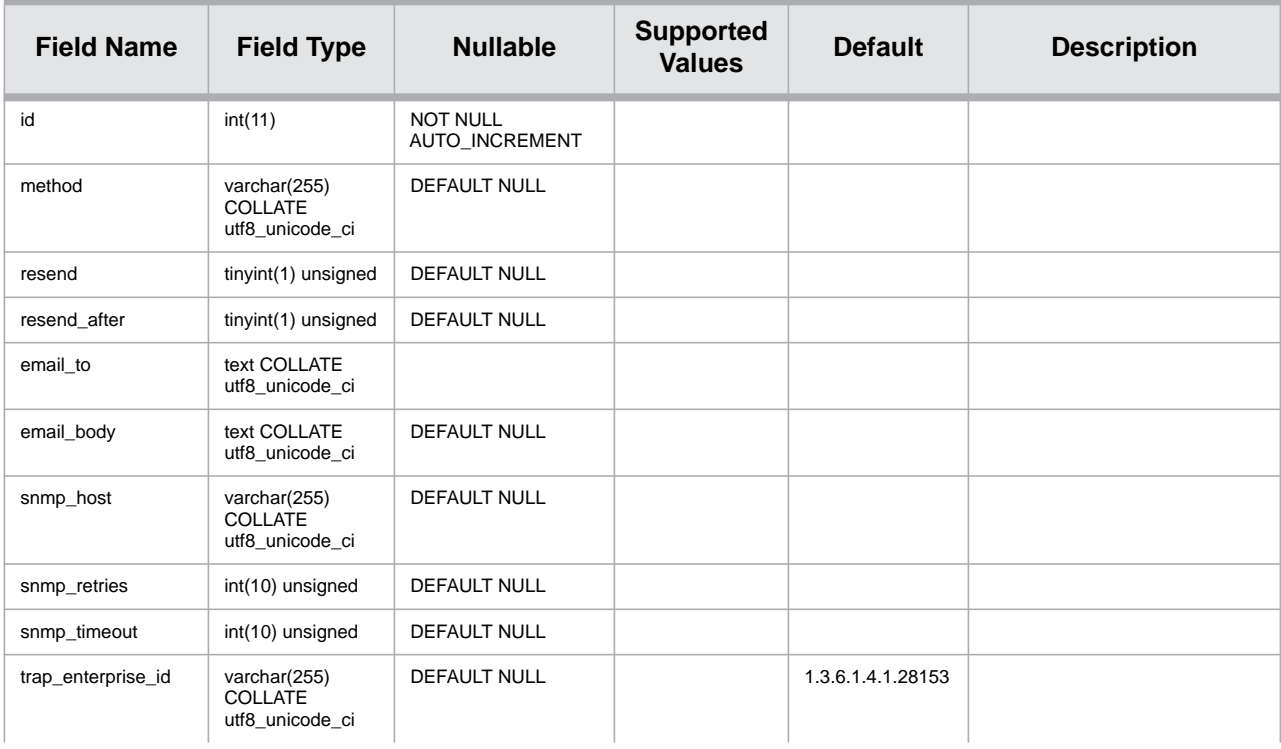

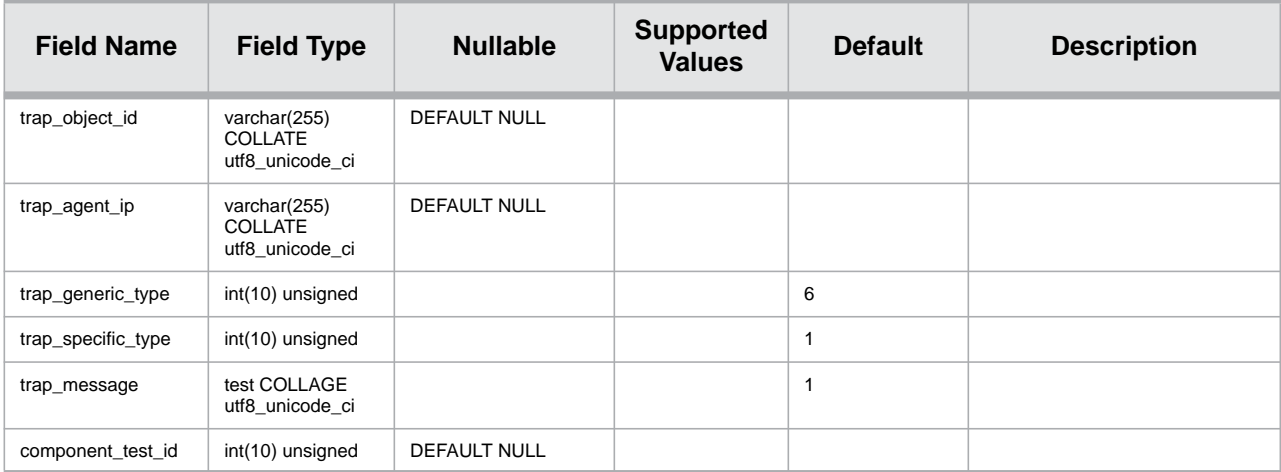

# <span id="page-34-0"></span>**Notify**

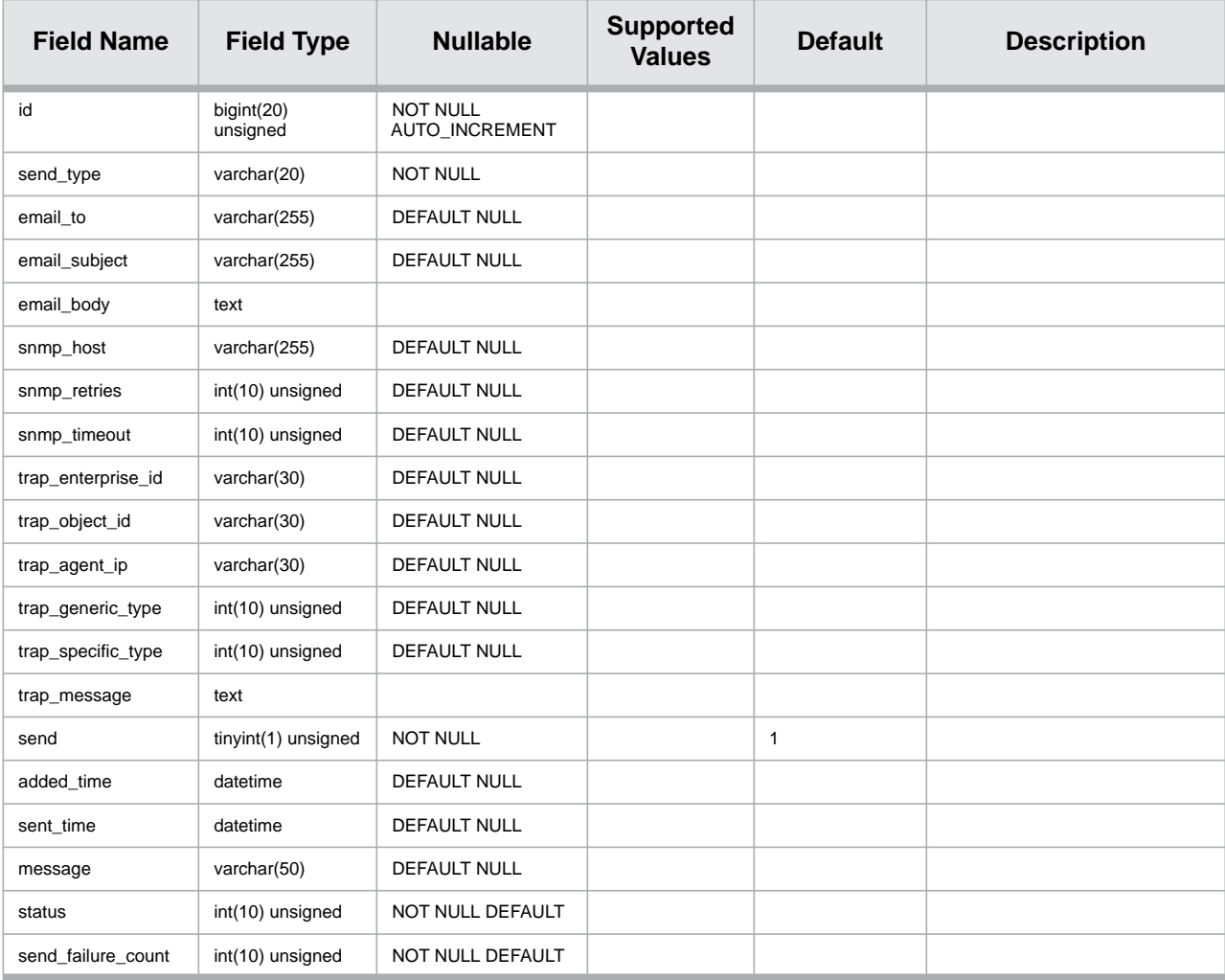

## <span id="page-35-0"></span>**Scheduler**

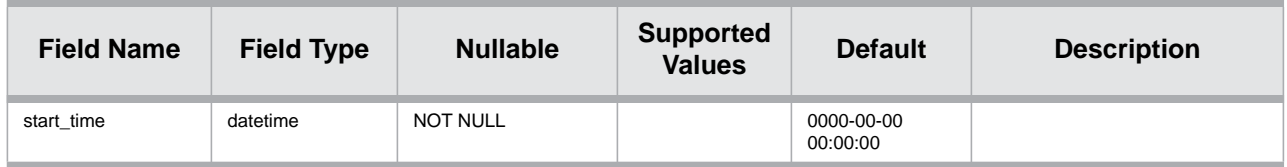

### <span id="page-35-1"></span>**System Configuration**

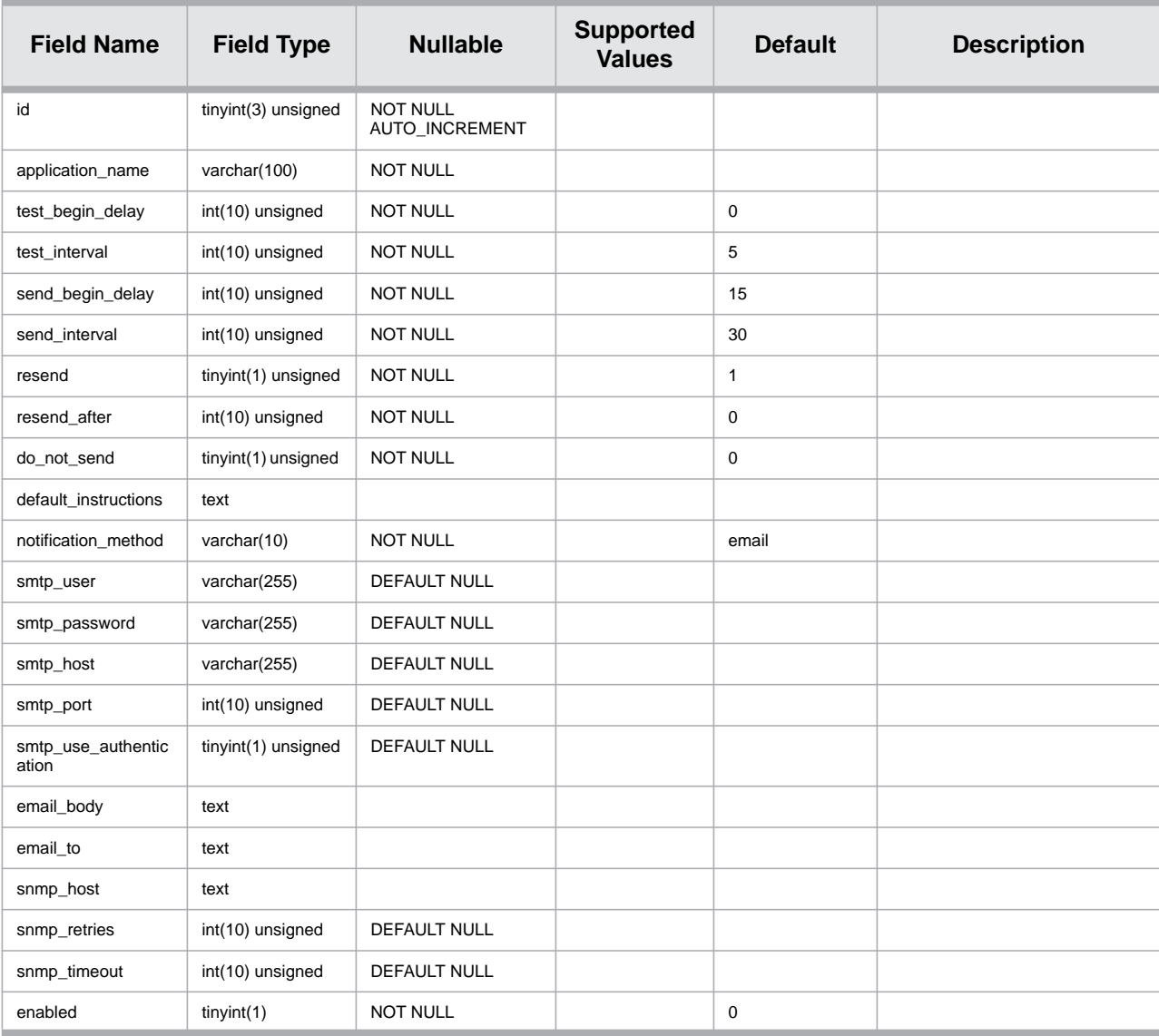

# <span id="page-36-0"></span>**Test\_Time**

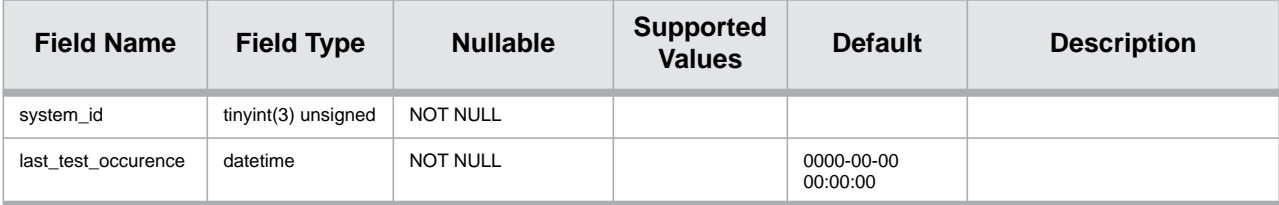

*MONITOR DATABASE SCHEMA*

# <span id="page-38-0"></span>**B ISR Monitor MIB**

```
ACMEISR-MIB DEFINITIONS ::= BEGIN
        --IMPORTS
               --enterprises FROM SNMPv2-SMI;
          -- MODULE-IDENTITY, OBJECT-TYPE, TRAP-TYPE, enterprises
        --FROM RFC-1215;
      IMPORTS
       enterprises FROM RFC1155-SMI
       OBJECT-TYPE FROM RFC-1212
       DisplayString FROM RFC1213-MIB
       TRAP-TYPE FROM RFC-1215;
-- ACMEISR
-- FROM ACMEISR-MIB;
-- Changes:
-- Version 1.7 (5.1M0P0 6/10/13):
       -Defined MIB OBJECTS for Locations, Media Converters,
           Remote Archival Clients, and Extension Data Importers.
-- Version 1.6 (5.0M1P0 1/3/13):
-- - - acmelsr Object ID now acmePacketIsr
-- Version 1.5 (5.0M1P0 12/13/12):
-- - - Traps object IDs changed:
-- acmeIsrTextEvent 8 -> 2
-- acmeIsrApplicationServerEvent 2 -> 3
-- acmeIsrApplicationServerTextEvent 9 -> 4
-- acmeIsrDBTextEvent 11 -> 8
-- acmeIsrDBEvent 4 -> 9
-- acmeIsrIVRServiceEvent 3 -> 11
-- - -organized for readability
-- Version 1.4 (5.0M1P0 11/5/12):
-- - -nflPCR replaced with acmelsr
-- - -Newfound IPCR and Newfound replaced with Acme Packet ISR
-- - - -NewfoundComm replaced with AcmelSR
-- Version 1.3 (2.2M1P2 8/31/12):
-- - -Defined MIB OBJECTs for Remote Archival.
-- Version 1.2:
       -Defined MIB OBJECTs for Dashboards, Appliances and
Archivers.
-- Version 1.1:
```

```
-- -Defined MIB OBJECTs for IPCR SIP channel component.
-- -Defined TRAP-TYPE for MIB OBJECTs in Octet String type.
-- Version 1.0:
        -- -Initial MIB draft.
        -Defined MIB OBJECTs for IPCR components, including IPCR
service, IPCR Application Service,
                IVR service, Database service, SAN, NAS.
-- -Defined Integer and Octet String MIB OBJECT TYPE for each
component.
        -Defined TRAP-TYPEs for each Integer MIB OBJECT.
--
         acmePacketIsr OBJECT IDENTIFIER ::= {enterprises 28153}
         acmeIsr OBJECT IDENTIFIER ::= {acmePacketIsr 1} 
         acmeIsrTrapVariables OBJECT IDENTIFIER ::= {acmeIsr 9}
--
-- GET: Global Stats Counters
--
         version OBJECT-TYPE
                 SYNTAX INTEGER
                 MAX-ACCESS read-only
                 STATUS current
                DESCRIPTION
                 "Version number of the Acme Packet ISR mib."
                \therefore = {acmelsr 1}
- --- TRAP: Acme Packet ISR Traps
-- 
         acmeIsrEvent TRAP-TYPE
                ENTERPRISE acmelsrState
                VARIABLES {acmelsrState}
                 DESCRIPTION "Acme Packet ISR state event."
         ::= 1
     acmeIsrTextEvent TRAP-TYPE
                ENTERPRISE acmeIsrStateText
                VARIABLES {acmelsrStateText}
                 DESCRIPTION "Acme Packet ISR state text event."
         ::= 2
         acmeIsrApplicationServerEvent TRAP-TYPE
                ENTERPRISE acmelsrApplicationServerState
                VARIABLES {acmelsrApplicationServerState}
                 DESCRIPTION "Acme Packet ISR application server 
state event."
         ::= 3
```
acmeIsrApplicationServerTextEvent TRAP-TYPE

```
ENTERPRISE acmelsrApplicationServerStateText
                VARIABLES {acmelsrApplicationServerStateText}
                 DESCRIPTION "Acme Packet ISR application server 
state text event.
         ::= 4
         acmeIsrSANEvent TRAP-TYPE
                ENTERPRISE acmelsrSANState
                VARIABLES {acmelsrSANState}
                DESCRIPTION "Acme Packet ISR Storage Area Network 
state event."
        ::= 5
         acmeIsrNASEvent TRAP-TYPE
                ENTERPRISE acmelsrNASState
                VARIABLES {acmelsrNASState}
                DESCRIPTION "Acme Packet ISR Network Area Storage 
device state event."
         ::= 6
         acmeIsrSIPEvent TRAP-TYPE
                ENTERPRISE acmelsrSIPState
                VARIABLES {acmelsrSIPState}
                DESCRIPTION "Acme Packet ISR SIP UAS state event."
         ::= 7
         acmeIsrDBTextEvent TRAP-TYPE
                 ENTERPRISE acmeIsrDBStateText 
                VARIABLES {acmelsrDBStateText}
                 DESCRIPTION "Acme Packet ISR database state text 
event."
         ::= 8
         acmeIsrDBEvent TRAP-TYPE
                ENTERPRISE acmelsrDBState
                VARIABLES {acmelsrDBState}
                DESCRIPTION "Acme Packet ISR database state event."
         ::= 9
        acmelsrlVRServiceTextEvent TRAP-TYPE
                ENTERPRISE acmelsrlVRServiceStateText
                VARIABLES {acmelsrlVRServiceStateText}
               DESCRIPTION "Acme Packet ISR IVR service state text 
event."
         ::= 10
        acmelsrlVRServiceEvent TRAP-TYPE
```
ENTERPRISE acmeIsrIVRServiceState

```
VARIABLES {acmelsrlVRServiceState}
             DESCRIPTION "Acme Packet ISR IVR service state event."
         ::= 11
         acmeIsrSANTextEvent TRAP-TYPE
                ENTERPRISE acmeIsrSANStateText
                VARIABLES {acmelsrSANStateText}
                DESCRIPTION "Acme Packet ISR Storage Area Network 
state text event.
         ::= 12
         acmeIsrNASTextEvent TRAP-TYPE
                ENTERPRISE acmeIsrNASStateText
                VARIABLES {acmelsrNASStateText}
                DESCRIPTION "Acme Packet ISR Network Area Storage 
device state text event."
         ::= 13
         acmeIsrSIPTextEvent TRAP-TYPE
                ENTERPRISE acmeIsrSIPStateText
                VARIABLES {acmelsrSIPStateText}
             DESCRIPTION "Acme Packet ISR SIP UAS state text event."
         ::= 14
         acmeIsrArchiverEvent TRAP-TYPE
                ENTERPRISE acmelsrArchiverState
                VARIABLES {acmelsrArchiverState}
               DESCRIPTION "Acme Packet ISR Archiver service state 
event."
         ::= 15
         acmeIsrArchiverTextEvent TRAP-TYPE
                ENTERPRISE acmeIsrArchiverStateText
                VARIABLES {acmelsrArchiverStateText}
                DESCRIPTION "Acme Packet ISR SIP Archiver service 
state text event.
        :: = 16acmelsrApplianceEvent TRAP-TYPE
                ENTERPRISE acmelsrApplianceState
                VARIABLES {acmelsrApplianceState}
              DESCRIPTION "Acme Packet ISR Appliance service state 
event."
         ::= 17
        acmel srAppl i anceTextEvent TRAP-TYPE
                ENTERPRISE acmelsrApplianceStateText
                VARIABLES {acmelsrApplianceStateText}
```

```
 DESCRIPTION "Acme Packet ISR Appliance service state 
text event."
         ::= 18
        acmel srAdminDashboardEvent TRAP-TYPE
                 ENTERPRISE acmeIsrAdminDashboardState
                VARIABLES {acmelsrAdminDashboardState}
                DESCRIPTION "Acme Packet ISR Admin Dashboard state 
event."
         ::= 19
         acmeIsrAdminDashboardTextEvent TRAP-TYPE
                ENTERPRISE acmelsrAdminDashboardStateText
                VARI ABLES {acmelsrAdminDashboardStateText}
                DESCRIPTION "Acme Packet ISR Admin Dashboard state 
text event."
         ::= 20
         acmeIsrUserDashboardEvent TRAP-TYPE
                 ENTERPRISE acmeIsrUserDashboardState
                VARI ABLES {acmel srUserDashboardState}
                 DESCRIPTION "Acme Packet ISR User Dashboard state 
event."
         ::= 21
         acmeIsrUserDashboardTextEvent TRAP-TYPE
                 ENTERPRISE acmeIsrUserDashboardStateText
                VARIABLES {acmelsrUserDashboardStateText}
                 DESCRIPTION "Acme Packet ISR User Dashboard state 
text event."
         ::= 22
         acmeIsrRemoteArchivalWebserviceEvent TRAP-TYPE
                ENTERPRISE acmelsrRemoteArchivalWebserviceState
                VARI ABLES {acmelsrRemoteArchivalWebserviceState}
                 DESCRIPTION "Acme Packet ISR Remote Archival 
Webservice state event."
        :: = 23 acmeIsrRemoteArchivalWebserviceTextEvent TRAP-TYPE
              ENTERPRISE acmelsrRemoteArchivalWebserviceStateText
             VARIABLES {acmelsrRemoteArchivalWebserviceStateText}
                 DESCRIPTION "Acme Packet ISR Remote Archival 
Webservice state text event."
        :: = 24 acmeIsrRemoteArchivalClientEvent TRAP-TYPE
                ENTERPRISE acmelsrRemoteArchivalClientState
```
VARIABLES {acmelsrRemoteArchivalClientState}

```
 DESCRIPTION "Acme Packet ISR Remote Archival Client 
state event."
         ::= 25
         acmeIsrRemoteArchivalClientTextEvent TRAP-TYPE
                 ENTERPRISE acmeIsrRemoteArchivalClientStateText
                VARIABLES {acmelsrRemoteArchivalClientStateText}
               DESCRIPTION "Acme Packet ISR Remote Archival Client 
state text event.
        :: = 26 acmeIsrLocationEvent TRAP-TYPE
                 ENTERPRISE acmeIsrLocationState
                VARIABLES {acmelsrLocationState}
                DESCRIPTION "Acme Packet ISR Location state event."
         ::= 27
         acmeIsrLocationTextEvent TRAP-TYPE
                ENTERPRISE acmeIsrLocationStateText
                VARI ABLES {acmelsrLocationStateText}
                 DESCRIPTION "Acme Packet ISR Location state text 
event."
         ::= 28
         acmeIsrMediaConverterEvent TRAP-TYPE
                ENTERPRISE acmelsrMediaConverterState
                VARIABLES {acmelsrMediaConverterState}
                DESCRIPTION "Acme Packet ISR Media Converter state 
event."
         ::= 29
         acmeIsrMediaConverterTextEvent TRAP-TYPE
                ENTERPRISE acmelsrMediaConverterStateText
                VARI ABLES {acmelsrMediaConverterStateText}
                DESCRIPTION "Acme Packet ISR Media Converter state 
text event."
         ::= 30
         acmeIsrExtensionDataImporterEvent TRAP-TYPE
                ENTERPRISE acmelsrExtensionDataImporterState
                VARI ABLES {acmelsrExtensionDataImporterState}
              DESCRIPTION "Acme Packet ISR Extension Data Importer 
state event."
         ::= 31
         acmeIsrExtensionDataImporterTextEvent TRAP-TYPE
                 ENTERPRISE acmeIsrExtensionDataImporterStateText
                VARI ABLES {acmelsrExtensionDataImporterStateText}
```
 DESCRIPTION "Acme Packet ISR Extension Data Importer state text event. ::= 32  $-$ -- OBJECT: Acme Packet ISR object types  $$  acmeIsrState OBJECT-TYPE SYNTAX INTEGER {up(1), down(0)} MAX-ACCESS read-only STATUS current DESCRIPTION "Indication of the state of the operational state of Acme Packet ISR." ::= {acmeIsrTrapVariables 1} acmeIsrStateText OBJECT-TYPE SYNTAX OCTET STRING (SIZE (0..255)) MAX-ACCESS read-only STATUS current DESCRIPTION "Indication of the state of the operational state of Acme Packet ISR in String type." ::= {acmeIsrTrapVariables 2} acmeIsrApplicationServerState OBJECT-TYPE SYNTAX INTEGER {up(1), down(0)} MAX-ACCESS read-only STATUS current DESCRIPTION "Indication of the state of the operational state of Acme Packet ISR's application server. ::= {acmeIsrTrapVariables 3} acmeIsrApplicationServerStateText OBJECT-TYPE SYNTAX OCTET STRING (SIZE (0..255)) MAX-ACCESS read-only STATUS current DESCRIPTION "Indication of the state of the operational state of Acme Packet ISR's application server in String type." ::= {acmeIsrTrapVariables 4} acmel srl VRServiceState OBJECT-TYPE SYNTAX INTEGER {up(1), down(0)} MAX-ACCESS read-only STATUS current

DESCRIPTION "Indication of the state of the operational state of Acme Packet ISR's IVR service. ::= {acmeIsrTrapVariables 5} acmeIsrIVRServiceStateText OBJECT-TYPE SYNTAX OCTET STRING (SIZE (0..255)) MAX-ACCESS read-only STATUS current DESCRIPTION "Indication of the state of the operational state of Acme Packet ISR's IVR service in String type." ::= {acmeIsrTrapVariables 6} acmeIsrDBState OBJECT-TYPE SYNTAX INTEGER {up(1), down(0)} MAX-ACCESS read-only STATUS current DESCRIPTION "Indication of the state of the operational state of Acme Packet ISR's database." ::= {acmeIsrTrapVariables 7} acmeIsrDBStateText OBJECT-TYPE SYNTAX OCTET STRING (SIZE (0..255)) MAX-ACCESS read-only STATUS current DESCRIPTION "Indication of the state of the operational state of Acme Packet ISR's database in String type. ::= {acmeIsrTrapVariables 8} acmeIsrSANState OBJECT-TYPE SYNTAX INTEGER {up(1), down(0)} MAX-ACCESS read-only STATUS current DESCRIPTION "Indication of the state of the operational state of Acme Packet ISR's Storage Area Network. ::= {acmeIsrTrapVariables 9} acmeIsrSANStateText OBJECT-TYPE SYNTAX OCTET STRING (SIZE (0..255)) MAX-ACCESS read-only STATUS current DESCRIPTION "Indication of the state of the operational state of Acme Packet ISR's Storage Area Network in String type."

::= {acmeIsrTrapVariables 10}

 acmeIsrNASState OBJECT-TYPE SYNTAX INTEGER {up(1), down(0)} MAX-ACCESS read-only STATUS current DESCRIPTION "Indication of the state of the operational state of Acme Packet ISR's Network Area Storage device. ::= {acmeIsrTrapVariables 11}

 acmeIsrNASStateText OBJECT-TYPE SYNTAX OCTET STRING (SIZE (0..255)) MAX-ACCESS read-only STATUS current DESCRIPTION "Indication of the state of the operational state of Acme Packet ISR's Network Area Storage device in String type."

::= {acmeIsrTrapVariables 12}

 acmeIsrSIPState OBJECT-TYPE SYNTAX INTEGER {up(1), down(0)} MAX-ACCESS read-only STATUS current DESCRIPTION

 "Indication of the state of the operational state of Acme Packet ISR's SIP UAS." ::= {acmeIsrTrapVariables 13}

acmeIsrSIPStateText OBJECT-TYPE

SYNTAX OCTET STRING (SIZE (0..255))

MAX-ACCESS read-only

STATUS current

DESCRIPTION

 "Indication of the state of operation for Acme Packet ISR's SIP User Agent Server in String type.

::= {acmeIsrTrapVariables 14}

 acmeIsrArchiverState OBJECT-TYPE SYNTAX INTEGER {up(1), down(0)} MAX-ACCESS read-only STATUS current DESCRIPTION "Indication of the state of the operational state of Acme Packet ISR's Archiver service."

::= {acmeIsrTrapVariables 15}

acmeIsrArchiverStateText OBJECT-TYPE

 SYNTAX OCTET STRING (SIZE (0..255)) MAX-ACCESS read-only STATUS current DESCRIPTION "Indication of the state of operation for Acme Packet ISR's Archiver service in String type. ::= {acmeIsrTrapVariables 16} acmeIsrApplianceState OBJECT-TYPE SYNTAX INTEGER {up(1), down(0)} MAX-ACCESS read-only STATUS current DESCRIPTION "Indication of the state of the operational state of Acme Packet ISR's Appliance service." ::= {acmeIsrTrapVariables 17} acmeIsrApplianceStateText OBJECT-TYPE SYNTAX OCTET STRING (SIZE (0..255)) MAX-ACCESS read-only STATUS current DESCRIPTION "Indication of the state of operation for Acme Packet ISR's Appliance service in String type.' ::= {acmeIsrTrapVariables 18} acmeIsrAdminDashboardState OBJECT-TYPE SYNTAX INTEGER {up(1), down(0)} MAX-ACCESS read-only STATUS current DESCRIPTION "Indication of the state of the operational state of Acme Packet ISR's Admin Dashboard." ::= {acmeIsrTrapVariables 19} acmeIsrAdminDashboardStateText OBJECT-TYPE SYNTAX OCTET STRING (SIZE (0. 255)) MAX-ACCESS read-only STATUS current DESCRIPTION "Indication of the state of operation for Acme Packet ISR's Admin Dashboard in String type." ::= {acmeIsrTrapVariables 20} acmeIsrUserDashboardState OBJECT-TYPE SYNTAX INTEGER {up(1), down(0)} MAX-ACCESS read-only

STATUS current

# DESCRIPTION

 "Indication of the state of the operational state of Acme Packet ISR's User Dashboard."

::= {acmeIsrTrapVariables 21}

 acmeIsrUserDashboardStateText OBJECT-TYPE SYNTAX OCTET STRING (SIZE (0..255)) MAX-ACCESS read-only STATUS current DESCRIPTION "Indication of the state of operation for Acme Packet ISR's User Dashboard in String type. ::= {acmeIsrTrapVariables 22}

 acmeIsrRemoteArchivalWebserviceState OBJECT-TYPE SYNTAX INTEGER {up(1), down(0)} MAX-ACCESS read-only STATUS current DESCRIPTION "Indication of the operational state of Acme Packet

ISR Remote Archival Webservice. ::= {acmeIsrTrapVariables 23}

acmel srRemoteArchival WebserviceStateText OBJECT-TYPE SYNTAX OCTET STRING (SIZE (0..255)) MAX-ACCESS read-only STATUS current DESCRIPTION "Indication of the state of operation for Acme Packet ISR Remote Archival Webservice in String type." ::= {acmeIsrTrapVariables 24}

 acmeIsrRemoteArchivalClientState OBJECT-TYPE SYNTAX INTEGER {up(1), down(0)} MAX-ACCESS read-only STATUS current DESCRIPTION

 "Indication of the operational state of an Acme Packet ISR Remote Archival Client.

::= {acmeIsrTrapVariables 25}

 acmeIsrRemoteArchivalClientStateText OBJECT-TYPE SYNTAX OCTET STRING (SIZE (0..255)) MAX-ACCESS read-only STATUS current DESCRIPTION "Indication of the state of operation for an Acme Packet ISR Remote Archival Client in String type."

 acmeIsrLocationState OBJECT-TYPE SYNTAX INTEGER {up(1), down(0)} MAX-ACCESS read-only STATUS current DESCRIPTION "Indication of the operational state of an Acme Packet ISR Location. ::= {acmeIsrTrapVariables 27} acmeIsrLocationStateText OBJECT-TYPE SYNTAX OCTET STRING (SIZE (0..255)) MAX-ACCESS read-only STATUS current DESCRIPTION "Indication of the operational state of an Acme Packet ISR Location in String type. ::= {acmeIsrTrapVariables 28} acmeIsrMediaConverterState OBJECT-TYPE SYNTAX INTEGER {up(1), down(0)} MAX-ACCESS read-only STATUS current DESCRIPTION "Indication of the operational state of an Acme Packet ISR Media Converter." ::= {acmeIsrTrapVariables 29} acmeIsrMediaConverterStateText OBJECT-TYPE SYNTAX OCTET STRING (SIZE (0..255)) MAX-ACCESS read-only STATUS current DESCRIPTION "Indication of the operational state of an Acme Packet ISR Media Converter in String type. ::= {acmeIsrTrapVariables 30} acmeIsrExtensionDataImporterState OBJECT-TYPE SYNTAX INTEGER {up(1), down(0)} MAX-ACCESS read-only STATUS current DESCRIPTION "Indication of the operational state of an Acme Packet ISR Extension Data Importer. ::= {acmeIsrTrapVariables 31}

::= {acmeIsrTrapVariables 26}

acmeIsrExtensionDataImporterStateText OBJECT-TYPE

50 *Oracle Communications Interactive Session Recorder Monitoring Guide Version 5.1*

SYNTAX OCTET STRING (SIZE (0..255)) MAX-ACCESS read-only STATUS current DESCRIPTION "Indication of the operational state of an Acme Packet ISR Extension Data Importer in String type." ::= {acmeIsrTrapVariables 32}

END

*ISR MONITOR MIB*